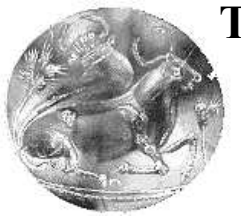

# **Τ.Ε.Ι. ΚΡΗΤΗΣ / ΠΑΡΑΡΤΗΜΑ ΧΑΝΙΩΝ ΤΜΗΜΑ ΗΛΕΚΤΡΟΝΙΚΗΣ**

# **Σχεδίαση και υλοποίηση διαδραστικής ιστοσελίδας µε ορολογία για Ηλεκτρονικούς.**

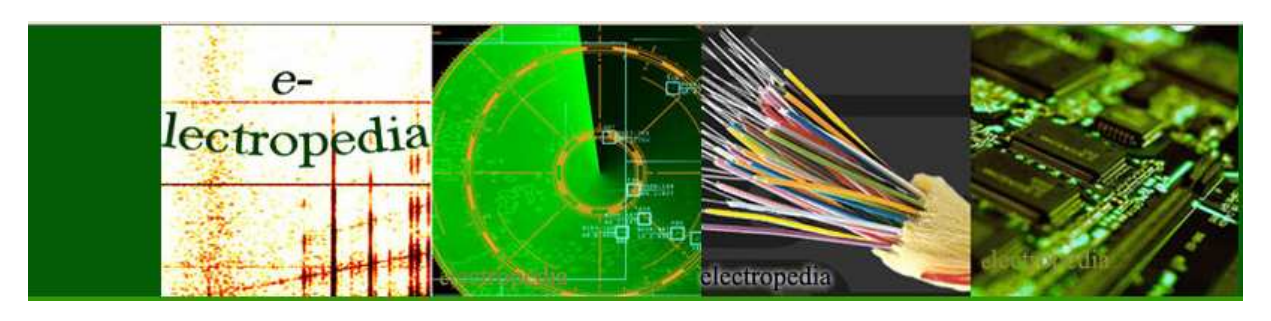

**E- lectropedia www.webrools4u.com**

**ΠΤΥΧΙΑΚΗ ΕΡΓΑΣΙΑ** 

Μαρίνου Ιωάννου

**Επιβλέπων : ∆ρ. Μηχ. Νικόλαος Στ. Πετράκης Καθηγητής Εφαρµογών**

**Χανιά 2011** 

# Πίνακας περιεχομένων

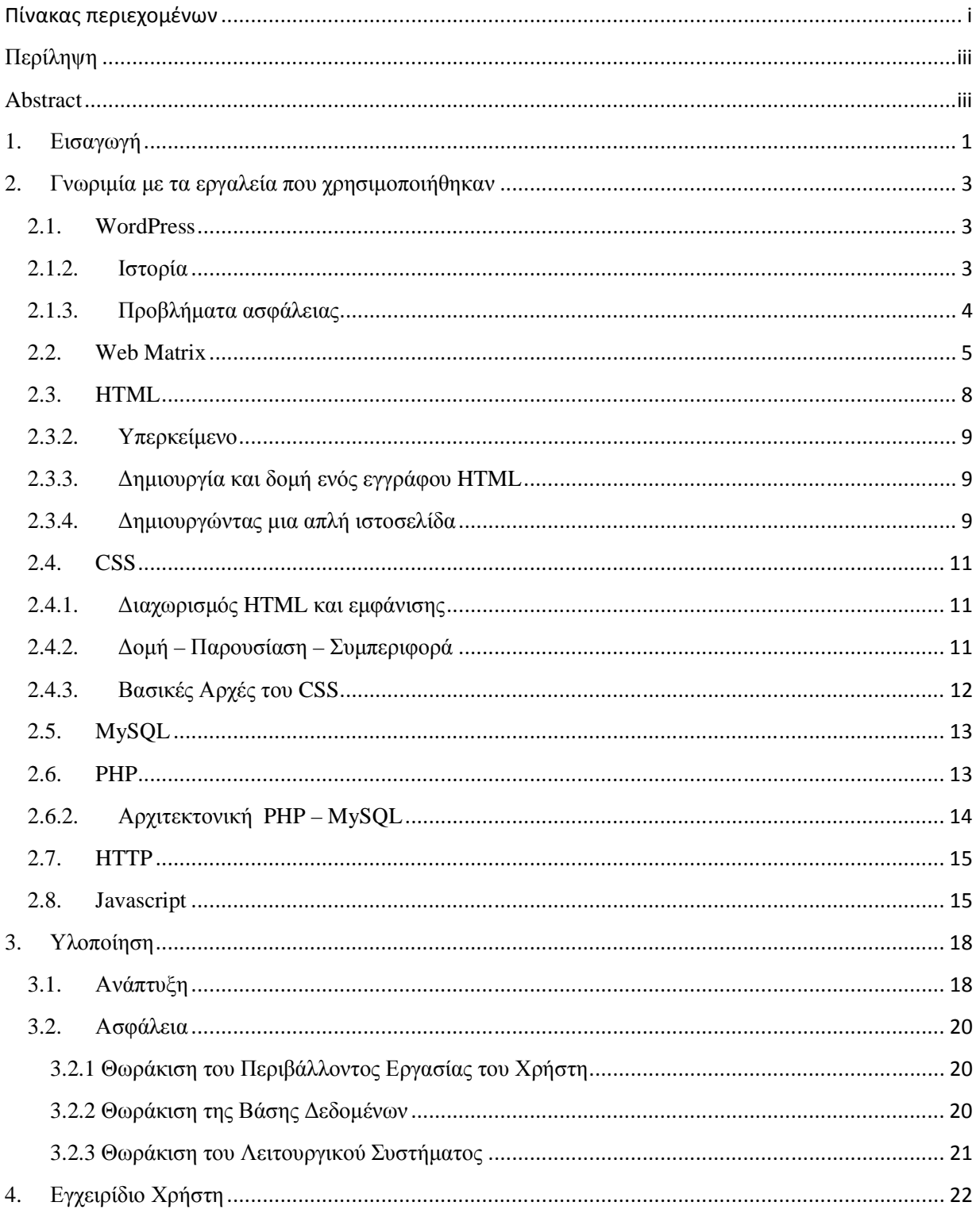

# **Περίληψη**

Ένα από τα σηµαντικότερα εµπόδια που αντιµετωπίζουν οι νεοεισελθόντες φοιτητές στο πανεπιστήµιο, ανεξαρτήτως του κλάδου που θα ακολουθήσουν, είναι η πρώτη επαφή µε νέες ορολογίες της σπουδής τους. Σπουδάζοντας στο τµήµα ηλεκτρονικής είχα έρθει αντιµέτωπος µε διάφορους ορισµούς ηλεκτρονικής οι οποίοι ήταν πρωτόγνωροι για µένα. Ο στόχος της παρούσας πτυχιακής είναι η υλοποίηση ενός ιστότοπου, ο οποίος θα περιέχει υλικό µε τις διάφορες ορολογίες της ηλεκτρονικής και τη σηµασία τους. Απώτερος σκοπός αυτού του ιστότοπου (e-lectropedia) είναι να βοηθήσει νέους φοιτητές στην κατανόηση αυτών των όρων. Στην ανάλυση που ακολουθεί, αναφέροµαι στις τεχνολογίες που χρησιµοποίησα για την υλοποίηση αυτού του ιστότοπου, καθώς επίσης και τις διάφορες δυνατότητες που προσφέρει η electropedia στους χρήστες της.

# **Abstract**

 One of the main difficulties that new university students face, no matter what their field of study is, during their first years in college, is the introduction and adoption of new terms in their field of study. Having studied in the electronics department I had to learn and understand terms that were entirely new to me. For my thesis I developed a website associated with the different terminologies which a new student will have to learn during his/her first years at the university, along with a detailed explanation for each term. The ultimate goal of this website (e-lectropedia) is for the new students of the university to have one site that will help them to identify and immediately understand the new terms they will be introduced to when studying in the department of electronics without spending much time in the internet browsing through the different websites in order to identify and understand these new terms and even some times ending up at websites that give a wrong definition. In this paper, I mention the technologies that were used in the implementation of the website as well as the features that were implemented and how these features can be useful to e-lectropedia's future users.

# **1. Εισαγωγή**

Σπουδάζοντας στο τµήµα ηλεκτρονικής είχα έρθει αντιµέτωπος µε διάφορους ορισµούς ηλεκτρονικής οι οποίοι ήταν πρωτόγνωροι για µένα. Χρειάστηκα αρκετά σηµαντικό ποσοστό του χρόνου µου, ώστε να αναζητήσω από διάφορες πηγές όπως ∆ιαδίκτυο (Internet) και βιβλία, πληροφορίες για όλους αυτούς τους ορισµούς, στοιχεία και όργανα της ηλεκτρονικής ώστε να µπορώ να αποδώσω στον κλάδο µου. Βάσει αυτού στήριξα την απόφαση µου για το θέµα της πτυχιακής µου.

Μέσα από την έρευνα την οποία διεξήγαγα διαπίστωσα πως µεγάλος αριθµός νεοεισερχοµένων φοιτητών στο τµήµα ηλεκτρονικής αντιµετώπιζαν το ίδιο πρόβληµα µε εµένα, για αυτό το λόγο αποφάσισα για την πτυχιακή µου τον σχεδιασµό και υλοποίηση µιας ιστοσελίδας η οποία θα παρέχει διάφορες πληροφορίες σε βασικά θέµατα πάνω στον τοµέα της ηλεκτρονικής.

Τα τελευταία χρόνια η χρήση του ∆ιαδικτύου έχει γνωρίσει ραγδαία ανάπτυξη και όλο και περισσότερος κόσµος, ειδικά φοιτητές το χρησιµοποιούν για σκοπούς µάθησης. Συνεπώς, το νέο σύστηµα είναι ακριβώς αυτό που χρειάζονται οι φοιτητές στο τµήµα ηλεκτρονικής, έτσι ώστε να τους επιτρέψει να έχουν γρήγορη πρόσβαση µέσω ∆ιαδικτύου στις απαραίτητες πληροφορίες που θα τους βοηθήσουν άµεσα ώστε να κατανοήσουν την έννοια των διαφόρων θεµάτων της ηλεκτρονικής. Χρησιµοποιώντας την ιστοσελίδα αυτή (e-lectropedia), οι φοιτητές θα επικεντρωθούν στην κατανόηση των θεµάτων αντί στη χρονοβόρα διαδικασία έρευνας των ορισµών. Μέχρι τώρα οι περισσότεροι φοιτητές στο τµήµα ηλεκτρονικής έπρεπε να περάσουν αρκετές ώρες αναζητώντας τους διάφορους ορισµούς στο ∆ιαδίκτυο και µερικές φορές κατέληγαν σε λάθος ιστοσελίδες µε συνέπεια να χρησιµοποιούν λάθος ορισµούς και έννοιες. Αυτό είχε ως αποτέλεσµα να σπαταλούν πολύτιµο χρόνο άδικα και χωρίς σωστά αποτελέσµατα. Κατά συνέπεια αυτό όχι µόνο είχε αρνητικό αντίκτυπο στις βαθµολογίες των φοιτητών αλλά και τη ψυχολογία τους όπου αυτή η αρνητική ψυχολογία οδηγούσε σε σωρεία άλλων αρνητικών αποτελεσµάτων κάτι που αποθάρρυνε τους φοιτητές να εργαστούν.

Ο απώτερος σκοπός της ιστοσελίδας αυτής είναι να βοηθήσει τους νέους φοιτητές στην εξεύρεση και κατανόηση της έννοιας αυτών των διαφόρων θεµάτων της ηλεκτρονικής. Η ιστοσελίδα (e-lectropedia) θα εκµεταλλευτεί τα προτερήµατα της κοινωνικής δικτύωσης παρέχοντας στους χρήστες την δυνατότητα να συµβάλλουν στο περιεχόµενο των διάφορων διαθέσιµων θεµάτων µε τα δικά τους σχόλια. Οι φοιτητές θα έχουν πρόσβαση στη e-lectropedia δηµιουργώντας το δικό τους λογαριασµό (account). Με την δηµιουργία του λογαριασµού τους οι φοιτητές θα µπορούν να συνδεθούν στο σύστηµα και να αναζητήσουν τους διάφορους ορισµούς της ηλεκτρονικής, όπως επίσης να συµπληρώσουν κάποιο ορισµό, εκµεταλλευόµενοι πλήρως τις δυνατότητες του συστήµατος, e-lectropedia. Για την διατήρηση µιας σοβαρής εικόνας, τα σχόλια των χρηστών θα επιβλέπονται από τον διαχειριστή του συστήµατος (administrator) µέσα από το δικό του λογαριασµό και θα διαγράφονται όπου δεν είναι κατάλληλα.

Η διάταξη της e-lectropedia θα γίνει με κύριο σκοπό τη δημιουργία ενός περιβάλλοντος το οποίο θα είναι φιλικό προς το χρήστη, µε κύριο στοιχείο την ευκολία του χρήστη στην αναζήτηση των διάφορων θεµάτων όπου άλλωστε αυτό ήταν και ένας από τους κύριους λόγους που µε ώθησαν στη δηµιουργία αυτής της ιστοσελίδας, εύκολη, πρακτική, άµεση και έγκυρη αναζήτηση των διαφόρων

ορισµών της ηλεκτρονικής. Επίσης είναι σηµαντικό να αναφέρουµε ότι η ιστοσελίδα είναι διαδραστική χωρίς όµως να χρειάζεται οποιοδήποτε ειδικό λογισµικό ή τεχνική κατάρτιση προγραµµατισµού από πλευράς του χρήστη αφού χρησιµοποιώντας ένα πρόγραµµα περιήγησης (web browser) και απλά µε το πάτηµα ενός κουµπιού ο χρήστης µπορεί να προσθέσει τα δικά του σχόλια. Ταυτόχρονα ο χρήστης θα µπορεί οποιαδήποτε στιγµή της µέρας, ανεξαρτήτως γεωγραφικής θέσης να έχει πρόσβαση στο σύστηµα από οποιαδήποτε τοποθεσία προσφέρει µια σύνδεση στο Internet.

Βάσει των προαναφερθέντων µπορούµε αµέσως να διακρίνουµε τα χαρακτηριστικά που θα διακατέχουν την ιστοσελίδα µας: ισχυρή, ανοικτή, συνεργατική, θα επιτρέπει ασύγχρονη επικοινωνία και συνεργασία µεταξύ των φοιτητών µέσω του ∆ιαδικτύου προσφέροντας ποικίλες τεχνολογίες ως µια σύνθεση συστηµάτων όπως ένα µέσο αναζήτησης, µια βάση δεδοµένων, ένα σύστηµα ηλεκτρονικού ταχυδροµείου, και ένα εργαλείο µε προνόµια επεξεργασίας.

 Για να επιτευχθεί καλύτερη οργάνωση του υλικού, το υλικό θα είναι χωρισµένο σε τέσσερεις κύριες ενότητες και κάθε ενότητα θα αποτελείται από τα σχετικά θέµατα.

Επιπλέον η e-lectropedia θα παρέχει στο χρήστη τη δυνατότητα επικοινωνίας µε τον administrator για διάφορα θέµατα, όπως την εισήγηση ένταξης νέου υλικού στη e-lectropedia.

Πριν ξεκινήσουµε την υλοποίηση και τον προγραµµατισµό της ιστοσελίδας κάναµε τη σχετική έρευνα και σχεδιασµό της. Σκοπός της έρευνας είναι να δούµε τι είναι διαθέσιµο στο ∆ιαδίκτυο σήµερα στον τοµέα της ηλεκτρονικής πληροφόρησης των χρηστών, για διάφορα θέµατα, µε απώτερο σκοπό να δούµε ποια στοιχεία και ποιες δυνατότητες υπάρχουν σε τέτοιες ιστοσελίδες που θεωρούνται χρήσιµες από τους περισσότερους χρήστες.

Η e-lectropedia εντάσσεται κάτω από το είδος των ιστοσελίδων που ονοµάζονται wikis. Τα διάφορα wikis δηµιουργούνται συνήθως για να παρέχουν βασικές πληροφορίες για ένα θέµα στους χρήστες τους. Αποτελούν, δηλαδή, ένα είδος εγκυκλοπαίδειας επικεντρωµένο γύρω από το συγκεκριµένο θέμα. Συνήθως ένα wiki page είναι επικεντρωμένο σε έναν οργανισμό ή μια εταιρεία και βοηθά τους νέους υπαλλήλους να απαντήσουν βασικές ερωτήσεις που µπορεί να έχουν. Αλλά αυτό δεν είναι το µοναδικό είδος, καθώς υπάρχουν και wikis που απευθύνονται σε χρήστες σε ένα παγκόσµιο επίπεδο. Ένα από τα πιο γνωστά παραδείγµατα είναι η Wikipedia η οποία έχει εξαπλωθεί παγκοσµίως και χρησιµοποιείται από εκατοµµύρια ανθρώπους προσφέροντας ανοιχτή συνεργασία µεταξύ χρηστών µέσα από την επεξεργασία κειµένων. Επιτρέπει στους καθηµερινούς χρήστες να δηµιουργήσουν και να επεξεργαστούν οποιαδήποτε σελίδα σε µια τοποθεσία στο ∆ιαδίκτυο ενθαρρύνοντας τη δηµοκρατική χρήση του διαδικτύου και προωθεί τη σύνθεση περιεχοµένου από µη καταρτισµένους τεχνικά χρήστες λόγω του γεγονότος ότι η επαφή του χρήστη µε το σύστηµα είναι στην πιο κοινή µορφή µια ιστοσελίδα σε ένα προσωπικό υπολογιστή. Επιπλέον, τα αποτελέσµατα των ενεργειών των χρηστών σχετικά µε το περιεχόµενο είναι άµεσα ορατά σε άλλους χρήστες.

Ένα από τα πιο σηµαντικά στοιχεία της Wikipedia είναι το γεγονός ότι εκµεταλλεύεται την κοινωνική δικτύωση. Οι χρήστες έχουν τη δυνατότητα να προσθέσουν πληροφορίες, να κάνουν αλλαγές σε ένα θέµα ή ακόµα και να δηµιουργήσουν ένα εντελώς νέο θέµα.

# **2. Γνωριµία µε τα εργαλεία που χρησιµοποιήθηκαν**

# **2.1. WordPress**

### **2.1.1. Το Εργαλείο**

Το WordPress είναι ελεύθερο και ανοικτού κώδικα λογισµικό ιστολογίου και πλατφόρµα δηµοσιεύσεων, γραµµένο σε PHP και MySQL. Συχνά τροποποιείται για χρήση ως Σύστηµα διαχείρισης περιεχοµένου (CMS). Έχει πολλές δυνατότητες, συµπεριλαµβανοµένων µιας αρχιτεκτονικής για πρόσθετες λειτουργίες, και ενός συστήµατος προτύπων. Το WordPress χρησιµοποιείται σε περισσότερα από το 14% των 1.000.000 µεγαλύτερων ιστότοπων.

Κυκλοφόρησε για πρώτη φορά στις 27 Μαΐου 2003, από τον Matt Mullenweg ως παραλλαγή του b2/cafelog. Από τον Φεβρουάριο του 2011, η έκδοση 3.0 έχει ληφθεί περισσότερες από 32,5 εκατοµµύρια φορές.

Το WordPress έχει ένα σύστηµα προτύπων ιστού το οποίο χρησιµοποιεί έναν επεξεργαστή προτύπων. Οι χρήστες του µπορούν να αλλάζουν τη θέση διαφόρων στοιχείων του γραφικού περιβάλλοντος χωρίς να χρειάζεται να επεξεργάζονται κώδικα PHP ή HTML. Μπορούν επίσης να εγκαθιστούν και να αλλάζουν µεταξύ διαφόρων οπτικών θεµάτων. Μπορούν ακόµα να επεξεργαστούν τον κώδικα PHP και HTML στα οπτικά θέµατα, προκειµένου να επιτύχουν προχωρηµένες τροποποιήσεις. Το WordPress έχει επίσης δυνατότητα ενσωµατωµένης διαχείρισης συνδέσµων, µόνιµους συνδέσµους οι οποίοι είναι φιλικοί προς τις µηχανές αναζήτησης, δυνατότητα ανάθεσης πολλαπλών κατηγοριών και υποκατηγοριών στα άρθρα, και υποστήριξη για ετικέτες στα άρθρα και τις σελίδες. Συµπεριλαµβάνονται επίσης αυτόµατα φίλτρα, τα οποία παρέχουν προτυποποιηµένη µορφοποίηση του κειµένου (για παράδειγµα µετατροπή των διπλών εισαγωγικών σε «έξυπνα» εισαγωγικά (δηλαδή " " σε " "). Το WordPress υποστηρίζει επίσης τα πρότυπα Trackback και Pingback για προβολή συνδέσµων προς άλλους ιστότοπους, οι οποίοι µε τη σειρά τους έχουν συνδέσµους προς µια δηµοσίευση ή άρθρο. Τέλος, το WordPress έχει µια πλούσια αρχιτεκτονική πρόσθετων λειτουργιών, η οποία επιτρέπει στους χρήστες και στους προγραµµατιστές να επεκτείνουν τη λειτουργικότητά του πέρα από τις δυνατότητες οι οποίες αποτελούν µέρος της βασικής εγκατάστασης.

### **2.1.2. Ιστορία**

Το *b2/cafelog*, πιο γνωστό απλά ως *b2* ή *cafelog*, ήταν ο πρόγονος του WordPress. Το b2/cafelog εκτιµάται ότι χρησιµοποιούνταν σε περίπου 2.000 ιστολόγια µέχρι τον Μάιο του 2003. Ήταν γραµµένο σε PHP, για χρήση µε την MySQL, από τον Michel Valdrighi, ο οποίος είναι τώρα από τους προγραµµατιστές που συνεισφέρουν στο WordPress. Παρότι το WordPress είναι επίσηµα ο διάδοχός του, ένα ακόµα έργο, το b2evolution, είναι επίσης σε ενεργή ανάπτυξη.

Το WordPress πρωτοεµφανίστηκε το 2003 ως µια κοινή προσπάθεια του Matt Mullenweg και του Mike Little να δηµιουργήσουν µια παραλλαγή (fork) του b2. Το όνοµα *WordPress* το πρότεινε η Christine Selleck, µια φίλη του Mullenweg.

Πτυχιακή Εργασία - 3 - Μαρίνος Ιωάννου

Το 2004, οι όροι της άδειας χρήσης του ανταγωνιστικού λογισµικού Movable Type άλλαξαν από την Six Apart, και πολλοί από τους χρήστες του, µε αρκετή επιρροή, µετέβηκαν στο WordPress. Μέχρι τον Οκτώβριο του 2009, η Αναφορά µεριδίου αγοράς για τα Συστήµατα διαχείρισης περιεχοµένου Ανοικτού Κώδικα του 2009 είχε συµπεράνει ότι το WordPress ήταν το δυνατότερο όνοµα στα συστήµατα διαχείρισης περιεχοµένου ανοικτού κώδικα.

### **2.1.3. Προβλήµατα ασφάλειας**

Πολλά προβλήµατα ασφαλείας έχουν βρεθεί στο λογισµικό, κυρίως το 2007 και το 2008. Σύµφωνα µε την Secunia, εταιρεία ερευνών για θέµατα ασφαλείας, το WordPress είχε τον Απρίλιο του 2007 επτά µη διορθωµένα προβλήµατα ασφαλείας (από σύνολο 32) µε αξιολόγηση «λιγότερο κρίσιµο». Η Secunia τηρεί μια ενημερωμένη λίστα με προβλήματα ασφαλείας του WordPress.

Τον Ιανουάριο του 2007, πολλά δηµοφιλή ιστολόγια που ασχολούνταν µε βελτιστοποίηση για µηχανές αναζήτησης, καθώς και µερικά όχι και τόσο δηµοφιλή ιστολόγια τα οποία χρησιµοποιούσαν τις διαφηµίσεις AdSense, έγιναν στόχος επιθέσεων µε εκµετάλλευση µιας αδυναµίας του WordPress. Ένα ξεχωριστό πρόβληµα ασφαλείας σε έναν από τους εξυπηρετητές του έργου, επέτρεψε σε έναν επιτιθέµενο να εισάγει κώδικα τον οποίο µπορούσε να εκµεταλλευτεί, µε την µορφή Backdoor σε µερικές λήψεις του WordPress 2.1.1. Η έκδοση 2.1.2 διόρθωσε αυτό το πρόβλημα, και μια το WordPress συμβούλευσε όλους τους χρήστες να αναβαθµίσουν άµεσα.

Τον Μάιο του 2007, µια µελέτη έδειξε ότι το 98% των ιστολογιών σε WordPress ήταν ανοικτά σε επιθέσεις ασφαλείας, γιατί έτρεχαν προηγούµενες εκδόσεις του λογισµικού, οι οποίες δεν υποστηρίζονταν πια.

Σε µια συνέντευξη τον Ιούνιο του 2007, ο Stefan Esser, Ιδρυτής της Οµάδας Αντιµετώπισης Ασφαλείας της PHP, µίλησε επικριτικά για τα προηγούµενα του WordPress όσο αφορά στην ασφάλεια, αναφερόµενος σε προβλήµατα µε την αρχιτεκτονική της εφαρµογής τα οποία δυσκόλευαν την συγγραφή κώδικα ο οποίος να είναι ασφαλής έναντι σε αδυναµίες τύπου SQL injection, καθώς και σε άλλα προβλήµατα.

Έκτοτε, το WordPress έχει βελτιωθεί στα θέµατα ασφαλείας, και οι πρόσφατες εκδόσεις είναι κατά πολύ ασφαλέστερες, µε µόνο µικρής σηµασίας προβλήµατα. Το πιο πρόσφατο πρόβληµα ασφαλείας µεγάλης σηµασίας βρέθηκε στο WordPress 2.7, το οποίο κυκλοφόρησε το 2008.

Στις 12 Απριλίου του 2011 βρέθηκε ότι η Automattic είχε µία χαµηλού επιπέδου (root) εισβολή σε µερικούς εξυπηρετητές του WordPress, και πιθανώς όλο το περιεχόµενο εκείνων των εξυπηρετητών να επηρεάστηκε. Ο πηγαίος κώδικας, συµπεριλαµβανοµένων µερικών «ευαίσθητων τµηµάτων κλειστού κώδικα», φανερώθηκε.

Οι ξεχωριστές εγκαταστάσεις του WordPress µπορούν να προστατευθούν µε διάφορες πρόσθετες λειτουργίες προσανατολισµένες προς την ασφάλεια.

# **2.2. Web Matrix**

### **2.2.1. Το Εργαλείο**

Είναι ένα δωρεάν εργαλείο της Microsoft, το οποίο βοηθά στη δηµιουργία ιστοσελίδων οι οποίες µπορούν να τρέξουν πάνω σε Microsoft αλλά και πάνω σε Linux πλατφόρµες. Με το εργαλείο αυτό µπορούµε να δηµιουργήσουµε ιστοσελίδες, να κάνουµε αλλαγές σε υπάρχουσες ιστοσελίδες και όταν έχουµε το τελικό, επιθυµητό αποτέλεσµα να εκδώσουµε την ιστοσελίδα µας το ∆ιαδίκτυο. Όλα αυτά µπορούν να γίνουν µέσω του Web Matrix χωρίς να χρειάζεται να χρησιµοποιήσουµε κάποια άλλα εργαλεία και να χρειάζεται να αλλάξουµε περιβάλλον εργασίας.

Το εργαλείο αυτό έχει πολλαπλές χρήσεις. Μπορεί να χρησιµοποιηθεί σαν πρόγραµµα επεξεργασίας κώδικα και υποστηρίζει αυτόµατη συµπλήρωση εντολών για πολλαπλές γλώσσες προγραµµατισµού, όπως HTML, PHP, Javascript και ASP.NET. Το Web Matrix µπορει να χρησιµοποιηθεί για τη δηµιουργία µιας ιστοσελίδας από το µηδέν, γράφοντας κώδικα, ή για να κάνουµε κάποιες µικρές αλλαγές σε υπάρχουσες ιστοσελίδες.

Η δεύτερη χρήση του Web Matrix είναι για τη δηµιουργία µε τη χρήση ενός συστήµατος διαχείρισης περιεχοµένων. Συνεργάζεται άψογα µαζί µε διάφορα open source συστήµατα διαχείρισης περιεχοµένου, όπως το WordPress, το Joomla, το Drupal, το Orchard και άλλα πολλά. Και τέλος, µπορεί να χρησιµοποιηθεί στη θέση κάποιας εφαρµογής µεταφοράς αρχείων µέσω FTP. Μπορούµε να µεταφέρουµε αρχεία στο server µας, είτε αυτός είναι Windows server ή Linux server, χρησιµοποιώντας το FTP πρωτόκολλο ή την τεχνολογία Web Deploy της Microsoft, η οποία απλοποιεί τη µεταφορά αρχείων στο server.

Στο ίδιο πακέτο µε το εργαλείο έρχονται και όλα τα επιπρόσθετα εργαλεία που χρειάζονται για τη δηµιουργία ιστοσελίδων. Μαζί µε το εργαλείο έρχεται η express έκδοση του ISS, ο οποίος είναι ο server που θα τρέχει τις ιστοσελίδες µας, καθώς επίσης και η έκδοση του SQL Server Compact, η οποία είναι η βάση δεδοµένων που µπορεί να χρησιµοποιηθεί στο πίσω µέρος των ιστοσελίδων µας.

## **2.2.2. Εγκατάσταση του Πακέτου WordPress µε τη χρήση του Web Matrix**

Για να χρησιµοποιήσουµε το πακέτο του WordPress πρέπει να κατεβάσουµε τα αρχεία τοπικά στον υπολογιστή µας. Το Web Matrix µας βοηθά να κατεβάσουµε τα αρχεία διάφορων open source συστηµάτων διαχείρισης περιεχοµένων, συµπεριλαµβανοµένου και του WordPress (Εικόνα 2.2.1).

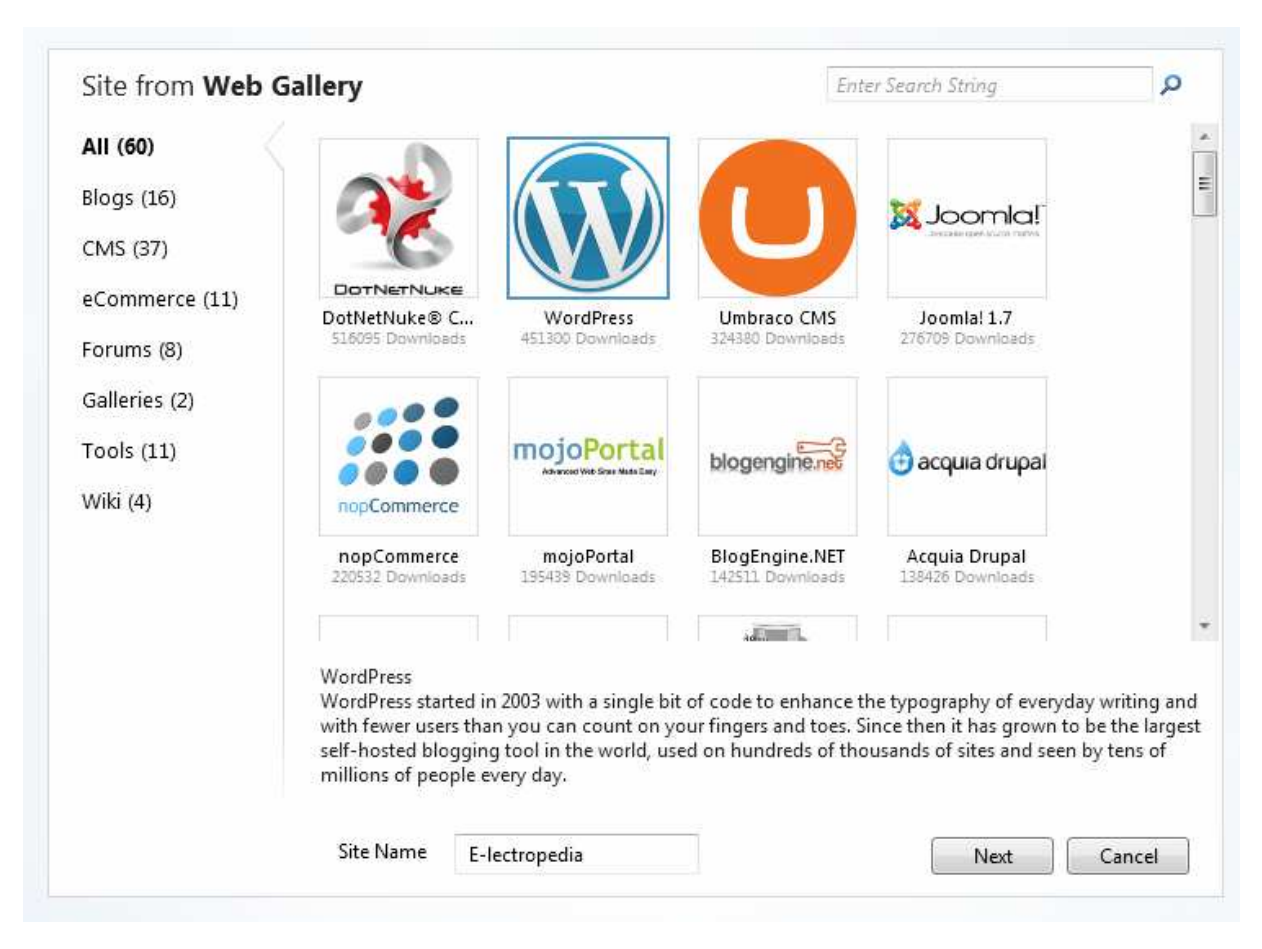

**Εικόνα 2.2.1:** Επιλογή/Εγκατάσταση του WordPress µέσω του Web Matrix.

Χρησιµοποιώντας το Web Matrix µπορούµε να ακολουθήσουµε τις εύκολες οδηγίες που εµφανίζονται για να εγκαταστήσουµε το WordPress και οτιδήποτε άλλο χρειάζεται για να δουλέψει το σύστηµα. Το σύστηµα διαχείρισης βάσεων δεδοµένων MySQL εγκατασταίνεται αυτόµατα και τα απαραίτητα scripts που χρειάζονται για να δηµιουργηθεί η βάση δεδοµένων του WordPress τρέχουν.

Στη συνέχεια πατώντας το κουµπί για να τρέξουµε την ιστοσελίδα µας (Εικόνα 2.2.2), η ιστοσελίδα θα ανοίξει σε ένα από τα προγράµµατα περιήγησης του ∆ιαδικτύου και θα συνεχίσουµε µε τη ρύθµιση των διάφορων παραµέτρων του WordPress. Όταν οι ρυθµίσουµε τις διάφορες παραµέτρους, η δηµιουργία των διάφορων σελίδων της ιστοσελίδας µας ξεκινά.

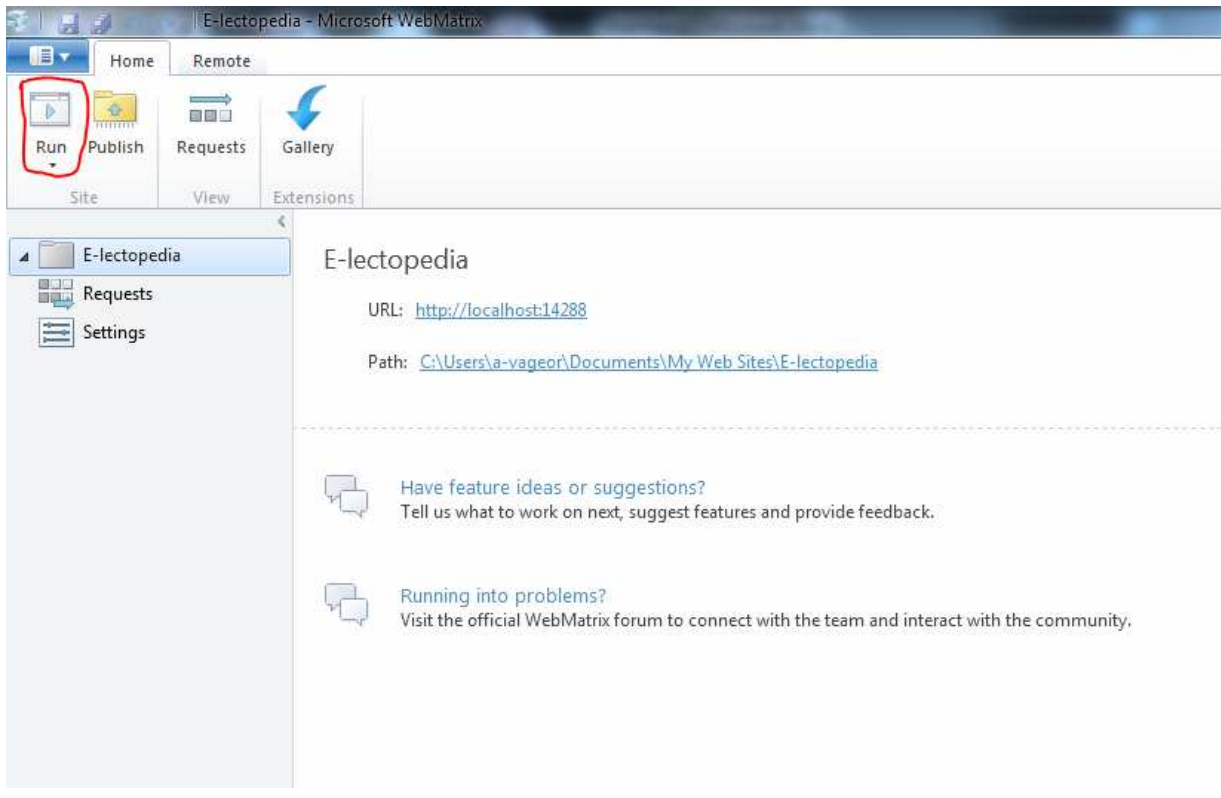

**Εικόνα 2.2.2:** Το κουµπί για να τρέξουµε την ιστοσελίδα µας, µέσα στο Web Matrix.

Όταν σχεδιάσουµε και δηµιουργήσουµε την ιστοσελίδα µας, και φτάσουµε στο επιθυµητό αποτέλεσµα, µπορούµε πολύ εύκολα να εκδώσουµε τη σελίδα µας στο ∆ιαδίκτυο (να µεταφέρουµε δηλαδή τα αρχεία της ιστοσελίδας µας στο server µας). Μέσα από το Web Matrix µπορούµε να χρησιµοποιήσουµε την επιλογή έκδοσης (Publish), να βάλουµε τα απαραίτητα στοιχεία στη φόρµα που εµφανίζεται και να µεταφέρουµε έτσι τα αρχεία µας το server µέσω του πρωτόκολλου FTP ή της τεχνολογίας του Web Deploy (Εικόνα 2.2.3).

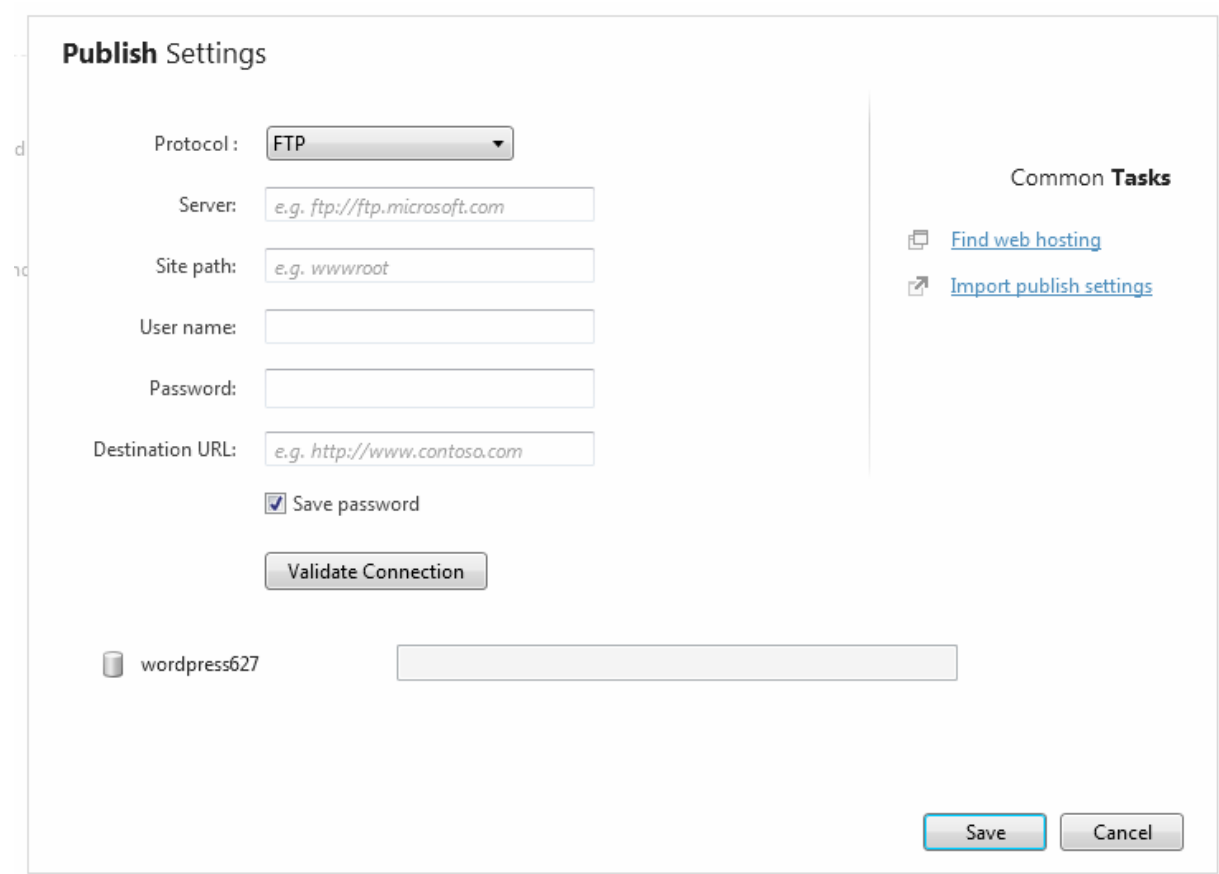

**Εικόνα 2.2.3:** Έκδοση της ιστοσελίδας στο server µέσω του Web Matrix.

# **2.3. HTML**

### **2.3.1. Η Γλώσσα HTML**

Η HTML (γλώσσα µορφοποίησης υπερκειµένου) είναι η βασική γλώσσα δόµησης ιστοσελίδων. Σχεδιάστηκε για να καθορίσει τη λογική οργάνωση και την εµφάνιση ενός αρχείου κειµένου που περιλαµβάνει υπερ-συνδέσεις. Η HTML βασίστηκε στην τεχνολογία των υπερκειµένων και στη συνέχεια αναπτύχθηκε και ενσωµάτωσε επιπλέον χαρακτηριστικά όπως ήχους, γραφικά, ταινίες κ.λπ. Τα HTML αρχεία είναι στην ουσία απλά αρχεία κειµένου (text files-ASCII) µε ειδικές ''ετικέτες'' (tags). Η γλώσσα χρησιµοποιεί έναν αριθµό από tags για τη µορφοποίηση κειµένου, για τη δηµιουργία υπερ-συνδέσεων µετάβασης ανάµεσα στις ιστοσελίδες, για την εισαγωγή γραφικών, ήχων κ.α.. Όταν µια εφαρµογή πλοήγησης ανοίγει ένα αρχείο HTML τα tags µεταφράζονται σε κατάλληλα χαρακτηριστικά µε αποτέλεσµα στην εµφάνιση και στην λειτουργικότητα της συγκεκριµένης ιστοσελίδας. Η HTML απαιτεί τη δηµιουργία κειµένου του οποίου τµήµατα µαρκάρονται σαν λογικές ενότητες, δηλαδή τίτλους, παραγράφους, λίστες κ.α. και των οποίων η µετάφραση πραγµατοποιείται από την εφαρµογή πλοήγησης του επισκέπτη.

#### **2.3.2. Υπερκείµενο**

Τα αρχεία υπερκειµένων αποτελούν δίκτυα πληροφοριών ηλεκτρονικής µορφής , που στην πιο απλή µορφή αποτελούνται από κείµενο. Οι παραποµπές είναι το συνδετικό στοιχείο που ορίζει αυτό το δίκτυο. Τα υπερκείµενα επιτρέπουν την εισαγωγή παραποµπών και δίνουν τη δυνατότητα στο χρήστη να αποφασίσει ποιες από αυτές θα ακολουθήσει και µε ποια σειρά.

#### **2.3.3. ∆ηµιουργία και δοµή ενός εγγράφου HTML**

Το έγγραφο HTML µπορεί να δηµιουργηθεί µε τη χρήση οποιουδήποτε συντάκτη κειµένου, όπως το Notepad (Σηµειωµατάριο) ή το WordPad των Windows. Όταν αποθηκευτεί το έγγραφο, αυτό θα πρέπει να έχει την επέκταση .htm ή .html. Η εντολή για την έναρξη ενός εγγράφου HTML είναι η **<HTML>.** Ένα τµήµα κειµένου που χαρακτηρίζεται από κάποια ετικέτα ολοκληρώνεται µε την ίδια ετικέτα, µε τη διαφορά ότι πριν την εντολή χρησιµοποιείται και µια κάθετος(/). Η ετικέτα κλεισίµατος της **<HTML**> είναι η **</HTML>.** Οι ετικέτες HTML µπορούν να ενσωµατωθούν µέσα σε άλλες.

Υπάρχουν τρεις ετικέτες που ορίζουν τη δοµή ενός εγγράφου HTML. Η ετικέτα <**HTML**> είναι υποχρεωτική και καθορίζει την αρχή και το τέλος του εγγράφου. Οι ετικέτες <HEAD> και <BODY> είναι προαιρετικές , αλλά είναι καλό να χρησιµοποιούνται καθώς βοηθάνε στον ορισµό της ροής.

#### • <**HTML**>

Η ετικέτα αυτή ορίζει την αρχή ενός εγγράφου HTML και βρίσκεται πάντα στην πρώτη γραµµή. Το τέλος του εγγράφου προσδιορίζεται από την ετικέτα </HTML>.

#### • <**HEAD**>

Η ετικέτα <HEAD> χρησιµοποιείται για να οριστεί το τµήµα της επικεφαλίδας του εγγράφου HTML. Σε αυτό το τµήµα µπορούν να οριστούν στοιχεία όπως η επικεφαλίδα της σελίδας και το στυλ του εγγράφου. Πέρα από τον τίτλο , στην ιστοσελίδα δεν εµφανίζεται τίποτα άλλο από όσα περιλαµβάνονται σε αυτό το τµήµα. Το τµήµα αυτό πρέπει να βρίσκεται στην αρχή του εγγράφου και πρέπει να ολοκληρώνεται µε µια ετικέτα </HEAD>.

#### • **<TITLE>**

Η πιο συνηθισµένη ετικέτα που εισάγεται µέσα στην περιοχή του <HEAD> είναι το <TITLE> και παρέχει στην ιστοσελίδα ένα τίτλο ο οποίος θα εµφανίζεται στη γραµµή τίτλου στην εφαρµογή πλοήγησης.

#### $\bullet$  <BODY>

Οι ετικέτες <BODY> και </BODY> περιέχουν τον κώδικα που παρουσιάζει το ορατό µέρος της ιστοσελίδας. Οι διάφορες επιλογές που υπάρχουν στο τµήµα που ορίζει η ετικέτα <BODY> µπορούν να χρησιµοποιηθούν για να περιγράψουν τα χαρακτηριστικά της ιστοσελίδας, όπως το χρώµα του φόντου ή το χρώµα του κειµένου ή ο ορισµός µιας εικόνας που θα χρησιµοποιηθεί ως φόντο κ.λπ..

#### **2.3.4. ∆ηµιουργώντας µια απλή ιστοσελίδα**

Για να δηµιουργήσουµε µια ιστοσελίδα δε χρειαζόµαστε τίποτα άλλο από ένα απλό επεξεργαστή κειµένου. Ακόµα και το Σηµειωµατάριο (Notepad) των Windows είναι αρκετό. Ανοίξτε το Σηµειωµατάριο και πληκτρολογήστε το παρακάτω HTML κείµενο:

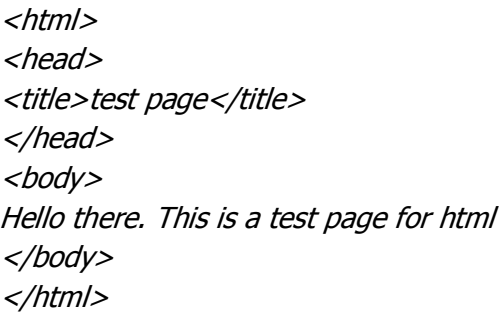

Το πώς γράφετε το κείµενο και τις ετικέτες (σε µια γραµµή, σε πολλές γραµµές, στοιχισµένο κλπ.) δεν επηρεάζει το πώς θα φαίνεται η ιστοσελίδα στο παράθυρο του φυλλοµετρητή. Επίσης, δεν παίζει ρόλο εάν χρησιµοποιείτε κεφαλαία ή µικρά µέσα στις ετικέτες.

Σώστε το παραπάνω κείµενο σε αρχείο µε κατάληξη .html ή .htm. Στη συνέχεια ανοίξτε το µε τον φυλλοµετρητή που χρησιµοποιείτε (π.χ. Microsoft Internet Explorer ή Mozilla Firefox). Η ιστοσελίδα θα φαίνεται κάπως έτσι:

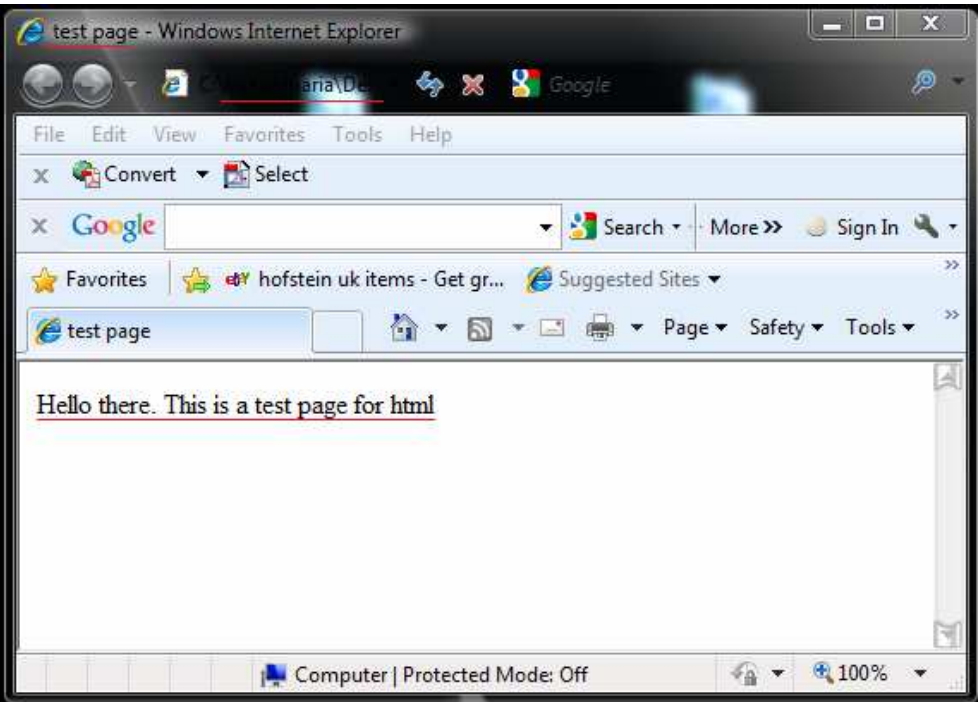

**Εικόνα 2.3.1:** Μια απλή ιστοσελίδα γραµµένη σε HTML

Τρία πράγµατα παρατηρούµε στην παραπάνω εικόνα:

• Η σελίδα έχει τον τίτλο "test page."

• Το σώμα της σελίδας περιέχει τις λέξεις "Hello there. This is a test page for html"

• Η διεύθυνση (URL) που φαίνεται στο παράθυρο address είναι **C:\Users\maria\Desktop\marinos.html** από τον τοπικό σκληρό δίσκο, αντί για το συνηθισµένο http://... που θα περιείχε εάν περνάµε τη σελίδα από έναν διακοµιστή στο Internet.

# **2.4. CSS**

Τα Φύλλα ∆ιαµόρφωσης Στυλ (Cascading Style Sheets – CSS) είναι µία γλώσσα διαµόρφωσης ιστοσελίδων και χρησιµοποιείται για να περιγράψει την παρουσίαση ενός εγγράφου το οποίο έχει γραφτεί σε κάποια από τις γλώσσες σήµανσης (markup languages). Χρησιµοποιείται κυρίως σε εφαρµογές γραµµένες σε HTML και XHTML αλλά µπορεί να χρησιµοποιηθεί επίσης και σε οποιοδήποτε έγγραφο της XML για τη µορφοποίησή του.

#### **2.4.1. ∆ιαχωρισµός HTML και εµφάνισης**

Το CSS έχει σχεδιαστεί ώστε να επιτρέπει τον διαχωρισµό του περιεχοµένου του εγγράφου, το οποίο συνήθως γράφεται σε HTML, και της παρουσίασής του, η οποία περιλαµβάνει στοιχεία όπως τα χρώµατα, οι γραµµατοσειρές και η µορφή του. Ο διαχωρισµός αυτός µπορεί να βελτιώσει σηµαντικά την λειτουργικότητα αλλά και την προσβασιµότητα παρέχοντας µεγαλύτερη ευελιξία και έλεγχο στον καθορισµό των χαρακτηριστικών εκείνων που άπτονται της µορφολογίας του εγγράφου, επιτρέποντας παράλληλα σε πολλά έγγραφα να µοιράζονται την ίδια µορφοποίηση µε αποτέλεσµα τη µείωση της πολυπλοκότητας και της επανάληψης κώδικα.

Επίσης, η χρήση CSS επιτρέπει την παρουσίαση του ίδιου περιεχοµένου µε διαφορετικούς τρόπους όπως είναι η εµφάνιση σε οθόνη, η εκτύπωση, η αφήγηση καθώς και σε συσκευές ανάγνωσης βασισµένες στο σύστηµα Braille.

Σηµειώνεται ότι κατά την συγγραφή αυτής της πτυχιακής το τρέχον CSS είναι το CSS3 και ότι αρκετά από τα χαρακτηριστικά του έτσι όπως αυτά καθορίζονται από το World Wide Consortium, δεν υλοποιούνται πλήρως από όλους τους browsers.

### **2.4.2. ∆οµή – Παρουσίαση – Συµπεριφορά**

Τα τρία επίπεδα ενός σύγχρονου Web εγγράφου είναι αυτά της ∆οµής, της Παρουσίασης και της Συµπεριφοράς (Structure Layer, Presentation Layer, Behavior Layer).

Το πρώτο επίπεδο, αυτό της δοµής, περιέχει το περιεχόµενο του εγγράφου µαζί µε τις σηµασιολογικές πληροφορίες τα οποία υποδεικνύουν το ποιόν κάθε bit κειµένου (π.χ. κεφαλίδα, παράγραφος, λίστα κτλ). Tο επίπεδο της δοµής ενός εγγράφου Web είναι συνήθως γραµµένο στη γλώσσα HTML.

Το επίπεδο της παρουσίασης περιγράφει τον τρόπο µε τον οποίο το έγγραφο πρέπει να παρουσιαστεί στον επισκέπτη της ιστοσελίδας, συµπεριλαµβάνοντας πληροφορίες όπως τα χρώµατα, οι γραµµατοσειρές, τη µορφοποίηση των εικόνων κ.ά. Γενικά, το επίπεδο της παρουσίασης ενός εγγράφου Web είναι γραμμένο με τη χρήση CSS.

Τέλος, το επίπεδο συµπεριφοράς χρησιµοποιείται για την ανανέωση, πρόσθεση και αφαίρεση ενός Web εγγράφου σε συνάρτηση πάντα με τη συμπεριφορά του χρήστη. Το επίπεδο αυτό που άπτεται της διαχείρισης του Document Object Model (DOM), συνήθως είναι γραµµένο στην γλώσσα JavaScript.

# **2.4.3. Βασικές Αρχές του CSS**

Το CSS επιτρέπει την προσθήκη στυλ στις ιστοσελίδες, ενσωµατώνοντας και βελτιώνοντας την µορφή στο περιεχόµενο. Κάθε HTML στοιχείο προσδίδει κάποιο περιεχόµενο και οι ιδιότητες οι οποίες δηλώνονται µε κάθε ένα από αυτά παρέχουν περισσότερη πληροφορία σε αυτά τα στοιχεία.

Το δοµικό στοιχείο του CSS είναι ο κανόνας (rule) ο οποίος είναι ένα σύνολο από εντολές τις οποίες ο browser ακολουθεί ώστε να αλλάξει την προεπιλεγµένη παρουσίαση των HTML στοιχείων ανάλογα µε τις τιµές που έχουν οριστεί. Ένας CSS κανόνας αποτελείται από τα ακόλουθα στοιχεία:

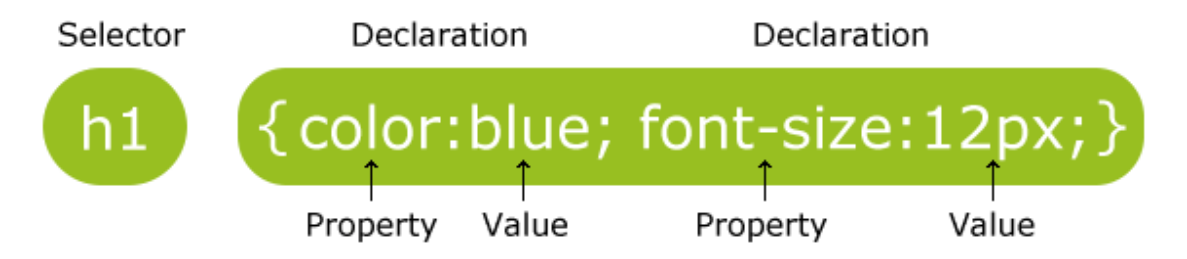

**Εικόνα 2.4.1:** ∆οµικός κανόνας στοιχείου χρησιµοποιώντας CSS

Ο επιλογέας (selector) είναι το κοµµάτι αυτό του κανόνα το οποίο συγκεκριµενοποιεί το στοιχείο το οποίο πρόκειται να µορφοποιηθεί. Η σκοπιά του µπορεί να είναι µεγάλου εύρους, επηρεάζοντας τη µορφή κάθε στοιχείου, ή ακόµα και πολύ µικρή και συγκεκριµένη, επηρεάζοντας για παράδειγµα µόνο ένα στοιχείο.

Κάθε δήλωση (declaration) αποτελείται από δύο επιµέρους στοιχεία τα οποία ακολουθούν συγκεκριµένη σειρά και είναι η ιδιότητα (property) και η τιµή (value). Η ιδιότητα είναι το τµήµα εκείνο του στοιχείου το οποίο πρόκειται να µορφοποιηθεί, όπως είναι το χρώµα, το πλάτος, το ύψος, η γραµµατοσειρά ή ακόµα και η θέση όπου πρόκειται να εµφανιστεί το στοιχείο.

Η τιµή της ιδιότητας (property value) προσδίδει το συγκεκριµένο στυλ το οποίο πρόκειται να εφαρµοστεί στο επιλεγµένο στοιχείο. Οι τιµές οι οποίες είναι αποδεκτές εξαρτώνται από την κάθε ιδιότητα, και µερικές ιδιότητες δέχονται πολλαπλές τιµές οι οποίες χωρίζονται µε κόµµα.

Κάθε δήλωση γίνεται ανάµεσα σε ένα ζεύγος άγκιστρων ({ και }) και υπάρχει η δυνατότητα να εφαρµοστούν πολλές δηλώσεις σε ένα συγκεκριµένο selector η κάθε µία από τις οποίες µπορεί να µορφοποιεί ξεχωριστά σηµεία κάθε στοιχείου ή ακόµα και όλα εξαρχής. Κάθε ιδιότητα χωρίζεται από την τιµή της µε µία άνω κάτω τελεία (:) και η δήλωση τελειώνει µε ένα ελληνικό ερωτηµατικό (;). Το ερωτηµατικό αυτό είναι σηµαντικό για το διαχωρισµό κάθε δήλωσης αλλά αν υπάρχει µόνο µία δήλωση

στον κανόνα ή στην περίπτωση της τελευταίας δήλωσης τότε το ερωτηµατικό είναι προαιρετικό. Καλό είναι πάντως αυτά να τοποθετούνται κάθε φορά.

# **2.5. MySQL**

Η MySQL είναι µια σχεσιακή βάση δεδοµένων που µετρά περισσότερες από 11 εκατοµµύρια εγκαταστάσεις. Έλαβε το όνοµά της από την κόρη του Μόντυ Βιντένιους, τη Μάι. Το πρόγραµµα τρέχει έναν εξυπηρετητή (server) παρέχοντας πρόσβαση πολλών χρηστών σε ένα σύνολο βάσεων δεδοµένων.

Ο κωδικός του εγχειρήµατος είναι διαθέσιµος µέσω της GNU General Public License, καθώς και µέσω ορισµένων ιδιόκτητων συµφωνιών. Ανήκει και χρηµατοδοτείται από µία και µοναδική κερδοσκοπική εταιρία, τη σουηδική MySQL AB, η οποία σήµερα ανήκει στην Oracle.

Η MySQL είναι ένα σύστηµα διαχείρισης βάσεων δεδοµένων, το οποίο σηµαίνει ότι αποθηκεύει δεδοµένα σε χωριστούς πίνακες και όχι βάζοντας όλα τα δεδοµένα σε µια µεγάλη περιοχή. Αυτό προσθέτει ευελιξία, καθώς και ταχύτητα. Το MySQL είναι βασισµένο πάνω σε µια µορφή της SQL η οποία είναι µια "δοµηµένη γλώσσα διατύπωσης ερωτήσεων". Η SQL είναι η πιο κοινή γλώσσα που χρησιµοποιείται για πρόσβαση σε βάσεις δεδοµένων.

Ο server της βάσης δεδοµένων MySQL είναι η πιο δηµοφιλής βάση δεδοµένων ανοικτού κώδικα στον κόσµο. Είναι εξαιρετικά γρήγορη και εύκολη να προσαρµοστεί, λόγω της αρχιτεκτονικής της. Εκτεταµένη επαναχρησιµοποίηση του κώδικα στο πλαίσιο του λογισµικού, µαζί µε µια µινιµαλιστική προσέγγιση για την παραγωγή εφαρµογών µε πολλές λειτουργίες, δίνει στη MySQL απαράµιλλη ταχύτητα, σταθερότητα και την ευκολία της εγκατάστασης, ενώ την ίδια στιγµή προσφέρει τον απαιτούµενο διοικητικό έλεγχο για τη δηµιουργία και διατήρηση ενός ασφαλούς περιβάλλοντος.

# **2.6. PHP**

Η PHP είναι µια προκαθορισµένη γλώσσα προγραµµατισµού που µπορεί να χρησιµοποιηθεί για τη δηµιουργία ιστοσελίδων. Τα αρχικά PHP αντιστοιχούν σε "Personal home page Hypertext Preprocessor". Η PHP είναι µια γλώσσα προγραµµατισµού ανοικτού κώδικα ,που χρησιµοποιείται κυρίως για την ανάπτυξη server-side εφαρµογών και δυναµικού περιεχοµένου στον Παγκόσµιο Ιστό.

Ο αρχικός σκοπός της PHP ήταν για να χρησιµοποιηθεί για τη δηµιουργία δεσµών ενεργειών (scripts). Πιο πρόσφατα έχει ξεκινήσει η χρήση σαν πιο δοµηµένη γλώσσα προγραµµατισµού, βασισµένη στο πρότυπου του object orientation. Κάτι το οποίο επιτρέπει στην δηµιουργία ενός ευρύτερου φάσµατος εφαρµογών λογισµικού. Η PHP (Hypertext Preprocessor) είναι µία ευρέως χρησιµοποιούµενη, ανοιχτού κώδικα και γενικού σκοπού γλώσσα σεναρίου που είναι ειδικά σχεδιασµένη για την ανάπτυξη εφαρµογών διαδικτύου και µπορεί να ενσωµατωθεί µέσα σε κώδικα HTML και να εκτελείται κάθε φορά που ο χρήστης επισκέπτεται την σελίδα. Ο PHP κώδικας µεταφράζεται στον Web διακοµιστή και δηµιουργεί κώδικα HTML ή άλλη έξοδο που θα δει ο επισκέπτης.

Αυτό που διαχωρίζει την PHP από τα client-side JavaScripts είναι ότι ο κώδικας εκτελείται στον server (εξυπηρετητή). Αν υπήρχε ένα script PHP, ο browser θα έπαιρνε τα αποτελέσµατα της εκτέλεσης αυτού του script, χωρίς να µπορεί να καταλάβει µε κανένα τρόπο τι κώδικας υπάρχει από κάτω. Μπορούµε ακόµα να ρυθµίσουµε τον Web Server ώστε να χειρίζεται όλα τα HTML αρχεία µε την PHP.

Αν και η ανάπτυξη της PHP εστιάζεται σε server-side scripting (scripting στην πλευρά του διακοµιστή), µπορούν να γίνουν πολύ περισσότερα µε αυτήν.

#### **2.6.1. Βασικά χαρακτηριστικά**

Η PHP ενσωµατώνει την ισχύ και τη δυναµικότητα σχετικά παλαιότερων γλωσσών όπως η Perl αλλά καταργώντας τις αδυναµίες τους. Αναφέρουµε µερικά από τα βασικά χαρακτηριστικά της:

- Ο συντακτικός αναλυτής της, καθώς και ο πηγαίος κώδικάς της διανέµεται ελεύθερα στο διαδίκτυο δίνοντας την δυνατότητα σε όποιον θέλει να κατασκευάζει και να διανέμει εφαρμογές για εµπορική και µη χρήση.
- Μπορεί να µεταφραστεί και να τρέξει στα περισσότερα λειτουργικά συστήµατα που κυκλοφορούν στην αγορά (Microsoft Windows, Linux, BSD, Solaris, Macintosh OS X, και UNIX servers).
- Συνεργάζεται χωρίς προβλήµατα µε τους πιο δηµοφιλείς Web Servers που κυκλοφορούν όπως τον Apache και τον Microsoft IIS.
- ∆ιαθέτει ενσωµατωµένες εντολές υποστήριξης για ένα µεγάλο αριθµό βάσεων δεδοµένων όπως MySQL, Sybase, Oracle, Ingres. Προσφέρει ένα σύνολο από Database API's τις ενοποιηµένες ODBC συναρτήσεις (unified ODBC functions), που εξασφαλίζουν την προσπέλαση σε μια υποκείµενη βάση δεδοµένων, χρησιµοποιώντας τις εγγενείς µεθόδους της εκάστοτε βάσης για να µεγιστοποιήσουν την απόδοση (IBM DB2).
- Είναι πιο απλό να συντάξει κάποιος κώδικα PHP από ότι σε οποιαδήποτε άλλη γλώσσα σεναρίου.
- Μπορεί να χρησιµοποιηθεί στη δηµιουργία εικόνων, ανάγνωση / εγγραφή σε αρχεία και για αποστολή email. Για να προσφέρει αυτές τις υπηρεσίες, η PHP επικοινωνεί µε αρκετά πρωτόκολλα όπως: HTTP (Ιστοσελίδες), POP3 (e-mail), SNMP και LDAP.
- Υποστηρίζει τόσο τον διαδικαστικό προγραµµατισµό όσο και τον αντικειµενοστραφή.

### **2.6.2. Αρχιτεκτονική PHP – MySQL**

Η βασική λειτουργία ενός Web server αποτελείται από δύο αντικείμενα από τα οποία το ένα είναι ο Web browser και το άλλο ο Web server. Απαιτείται μεταξύ τους μία σύνδεση επικοινωνίας. Ένας browser κάνει µία αίτηση στον server κι έπειτα ο server στέλνει πίσω µία απόκριση. Αυτή η αρχιτεκτονική εξυπηρετεί όταν ο διακοµιστής παρέχει στατικές σελίδες.

Σηµειώνεται ότι οι διακοµιστές είναι τα µηχανήµατα που προσφέρουν υπηρεσίες ενώ οι πελάτες είναι τα µηχανήµατα που ζητούν και δέχονται τις υπηρεσίες αυτές. Ένα µηχάνηµα µπορεί να είναι οποιουδήποτε τύπου, ακόµα και των δύο τύπων ταυτόχρονα. Επίσης, η γλώσσα µορφοποίησης που χρησιµοποιείται για τη δηµιουργία ιστοσελίδων, είναι η HTML (Hypertext Markup Language) και το πρωτόκολλο το οποίο χρησιµοποιείται για την µεταφορά των σελίδων από τον διακοµιστή στον πελάτη είναι το HTTP (Hypertext Transfer Protocol).

### **2.6.3. Γιατί PHP;**

Παρακάτω είναι µια λίστα µε τους λόγους που µε έκαναν να επιλέξω την PHP ως την κύρια γλώσσα που χρησιµοποιείται για την κατασκευή του συστήµατός µου:

- Η PHP είναι δωρεάν, δεν χρειάζεται τέλη αδειοδότησης ,τέλη υποστήριξης, τέλη συντήρησης, τέλη αναβάθµισης, ή άλλου είδους επιβάρυνση.
- Η PHP είναι cross-platform. Μπορεί να χρησιµοποιηθεί σε υπολογιστές web server που τρέχουν Windows, Mac OS X, Linux, Solaris, και πολλές άλλες µορφές του Unix.
- Η PHP χρησιµοποιείται ευρέως. Τον Μάρτιο του 2010, η PHP ήταν εγκατεστηµένη σε περισσότερες από 15 εκατοµµύρια ιστοσελίδες.
- Η PHP κρύβει την πολυπλοκότητα της. Μπορούµε να οικοδοµήσουµε ισχυρές ιστοσελίδες µε PHP οι οποίες διαχειρίζονται εκατομμύρια χρήστες.
- Η PHP είναι δηµιουργηµένη για τον προγραµµατισµό ιστοσελίδων. Αντίθετα από τις περισσότερες άλλες γλώσσες προγραµµατισµού, η PHP δηµιουργήθηκε από το µηδέν για τη δηµιουργία ιστοσελίδων. Αυτό σηµαίνει ότι οι κοινές εργασίες προγραµµατισµού web, όπως µιλώντας σε µια βάση δεδοµένων, είναι συχνά ευκολότερο σε PHP. Η PHP έρχεται µε τη συµβατότητα σε µορφή HTML και µπορεί να χρησιµοποιηθεί αλληλένδετη µε την HTML.

# **2.7. HTTP**

Το **Πρωτόκολλο Μεταφοράς Υπερκειµένου** (HyperText Transfer Protocol, HTTP) είναι η κύρια µέθοδος που χρησιµοποιούν τα πρωτόκολλα του Παγκοσµίου Ιστού για να µεταφέρουν δεδοµένα ανάµεσα σε έναν διακοµιστή (server) και ένα πελάτη (client).

Η ανάπτυξη του HTTP έγινε υπό την εποπτεία του World Wide Web Consortium και του Internet Engineering Task Force (IETF).

Το HTTP είναι ο συνήθης για τη διεκπεραίωση αιτήσεων/απαντήσεων µεταξύ ενός υπολογιστή πελάτη (client) και ενός εξυπηρετητή (server). Πελάτης ονοµάζεται ο τελικός χρήστης (που αλληλεπιδρά µέσω του φυλλοµετρητή του), και ο εξυπηρέτητης είναι η εκάστοτε ιστοσελίδα.

# **2.8. Javascript**

### **2.8.1. Εισαγωγή**

Με την πάροδο του χρόνου, όσο περισσότερες ιστοσελίδες δηµιουργούσαν οι σχεδιαστές και οι προγραµµατιστές, τόσο µεγάλωνε η απαίτηση για δυναµικές ιστοσελίδες. Ένα από τα προβλήµατα όµως που είχαν να αντιµετωπίσουν ήταν ο πόλεµος των browser που είχε σαν αποτέλεσµα την ασυµβατότητα των προγραµµάτων ανάµεσα σε browser διαφορετικών εταιρειών. Μέχρι πριν λίγο καιρό δεν ήταν εύκολο να δηµιουργηθούν εφαρµογές JavaScript οι οποίες να εκτελούνταν παντού το ίδιο. Αυτό όµως άρχισε να αλλάζει µε την χρήση της τεχνολογίας DOM.

Η γλώσσα προγραµµατισµού JavaScript αναπτύχθηκε από την εταιρεία Netscape, σε συνεργασία µε την Sun Microsystems και η πρώτη της έκδοση δηµοσιεύτηκε το 1995. Ακολούθησε η αντίστοιχη γλώσσα της Microsoft η οποία ονοµάστηκε Jscript και η επόµενη έκδοση της JavaScript που είχε το όνοµα ECMAScript που αργότερα όµως καθιερώθηκε µε το όνοµα που είναι γνωστό µέχρι σήµερα.

Η JavaScript είναι µία διερµηνευµένη (interpreted) γλώσσα προγραµµατισµού µε ιδιότητες αντικειµενοστραφούς γλώσσας προγραµµατισµού, χωρίς όµως να µπορεί να χαρακτηριστεί ως πλήρης αντικειµενοστραφής. Η γλώσσα αυτή, κτίστηκε ουσιαστικά πάνω στο πρότυπο των γλωσσών C, C++ και Java. Από την άλλη όµως έχει µία πολύ σηµαντική διαφορά στο ότι διαχειρίζεται τους τύπους δεδοµένων πιο χαλαρά (loosely typed) σε σχέση µε τη σφικτή διαχείριση τύπων δεδοµένων (strongly typed) που γίνεται στις προαναφερόµενες γλώσσες. Στην JavaScript οι µεταβλητές δεν είναι απαραίτητο να έχουν ένα συγκεκριµένο τύπο ή ακόµη είναι δυνατόν να αλλάζουν τύπο κατά τη διάρκεια της ζωής τους. Επίσης, δεν πρέπει να συγχέεται η JavaScript µε την Java της Sun Microsystems. Η µία δεν έχει καµία σχέση µε την άλλη. Η χρήση του ονόµατος JavaScript έγινε για λόγους προώθησης της γλώσσας σε µία εποχή που η εξάπλωση της Java ήταν πολύ µεγάλη.

### **2.8.2. Χρήσεις της JavaScript**

Η γλώσσα JavaScript χρησιµοποιείται κυρίως για την εξυπηρέτηση των παρακάτω σκοπών:

- Λιγότερος φόρτος των server: Ο έλεγχος και η επικύρωση των δεδοµένων που εισάγονται από τους χρήστες γίνεται από τη µεριά του browser κι έτσι δεδοµένα τα οποία δεν είναι σε κατάλληλη µορφή δεν αποστέλλονται στον server. Αυτό όµως δεν σηµαίνει ότι ο έλεγχος δεν πρέπει να γίνεται και στη µεριά των εξυπηρετητών καθώς κάποιος χρήστης µπορεί να µην έχει ενσωµατωµένη την JavaScript στον browser του ή υπάρχει πιθανότητα να την έχει απενεργοποιήσει.
- Άµεση αλληλεπίδραση µε τους χρήστες: Με την χρήση της JavaScript για τον έλεγχο των δεδοµένων µειώνονται οι χρόνοι αναµονής του χρηστών αφού αυτοί δεν χρειάζεται να περιµένουν µεγάλα χρονικά διαστήµατα επαναφόρτωσης της σελίδας σε περίπτωση που έχουν ξεχάσει να εισάγουν κάποιο δεδοµένο ή έχουν εισάγει κάτι λάθος.
- Αυτόµατη διόρθωση λαθών: Ένα παράδειγµα που µπορεί να κάνει περισσότερο κατανοητό το πώς µπορεί να χρησιµοποιηθεί η JavaScript µε αυτόν τον τρόπο είναι αυτό της ηµεροµηνίας. Πολλά συστήµατα βάσεων δεδοµένων αποθηκεύουν δεδοµένα ηµεροµηνιών σε µορφή dd-mmyyyy. Αν κάποιος χρήστης εισάγει κάποια ηµεροµηνία σε µορφή dd/mm/yyyy τότε κάτι τέτοιο

θα µπορούσε να ανιχνευτεί αυτόµατα από τον browser και να µετατραπεί στην σωστή µορφή πριν τα δεδοµένα αποσταλούν στον server.

- Αυξηµένη χρηστικότητα: Αυτό επιτυγχάνεται επιτρέποντας στον χρήστη την αλλαγή και αλληλεπίδραση µε το γραφικό περιβάλλον χωρίς την επαναφόρτωση της σελίδας. Ένα τέτοιο παράδειγµα είναι τα πτυσσόµενα µενού.
- Αυξηµένη δυνατότητα αλληλεπίδρασης: Ένα τέτοιο παράδειγµα όπου κάτι τέτοιο επιτυγχάνεται είναι τα µενού τα οποία αλληλεπιδρούν όταν ο χρήστης περάσει το mouse πάνω από αυτά η λειτουργία hover κάτι το οποίο έχει ως αποτέλεσµα να δηµιουργηθεί µία σειρά από γεγονότα τα οποία έχουν προγραµµατιστεί να λειτουργούν µε έναν συγκεκριµένο τρόπο.
- Καλύτερα γραφικά περιβάλλοντα: Χρησιμοποιώντας την JavaScript μπορούν να συμπεριληφθούν αντικείµενα µε λειτουργίες drag-and-drop καθώς και plug-ins, όπως είναι το Flash.
- Ελαφρότερα περιβάλλοντα: Αντί της απαίτησης download ενός µεγάλου αρχείου Java applet ή ενός Flash movie, τα προγράµµατα γραµµένα σε JavaScript είναι µικρά σε µέγεθος και αποθηκεύονται στη µνήµη του browser µόλις κατέβουν.

# **3. Υλοποίηση**

Μετά τον καθορισµό των απαιτήσεων του συστήµατος και τα σχέδια του συστήµατος ήµουν σε θέση να αρχίσω τη φάση υλοποίησης. Αυτό το κεφάλαιο θα παρέχει όλες τις σχετικές λεπτοµέρειες που απαιτούνται για την τεχνολογία που θα χρησιµοποιηθεί και κατά τη φάση της υλοποίησης και τα κύρια χαρακτηριστικά της εφαρµογής του συστήµατος.

# **3.1. Ανάπτυξη**

Ο τρόπος που είναι σχεδιασµένη η e-lectropedia, καθώς και κάθε άλλη ιστοσελίδα wiki, επιτρέπει στον χρήστη να κάνει διάφορες ενέργειες και βάση αυτών των ενεργειών το σύστηµα απαντά στο χρήστη, επιστρέφοντας τις πληροφορίες που ζήτησε.

Λόγω της φύσης της e-lectropedia στην υλοποίηση του συστήµατος µας θα χρησιµοποιήσουµε την Representational State Transfer (REST) αρχιτεκτονική προγραµµατισµού. Η αρχιτεκτονική αυτή χωρίζει το σύστηµα σε δύο κυρίως µέρη, το client-side και το server-side, και χρησιµοποιείται κυρίως στον ιστοχώρο. Ο client, που συνήθως είναι ο χρήστης της ιστοσελίδας, κάνει µια αίτηση (request) από την ιστοσελίδα χρησιµοποιώντας το γραφικό χώρο που του παρέχεται. Αυτή η αίτηση προωθείται στο server που ξεκινά τη διαδικασία για να προσφέρει την ανάλογη απάντηση στην αίτηση του χρήστη, µετά από επικοινωνία µε τη βάση δεδοµένων (βλ. Εικόνα 3.1). Η απάντηση αυτή επιστρέφει στο client και παρουσιάζεται στο χρήστη µέσα από το πρόγραµµα περιήγησης που χρησιµοποιεί.

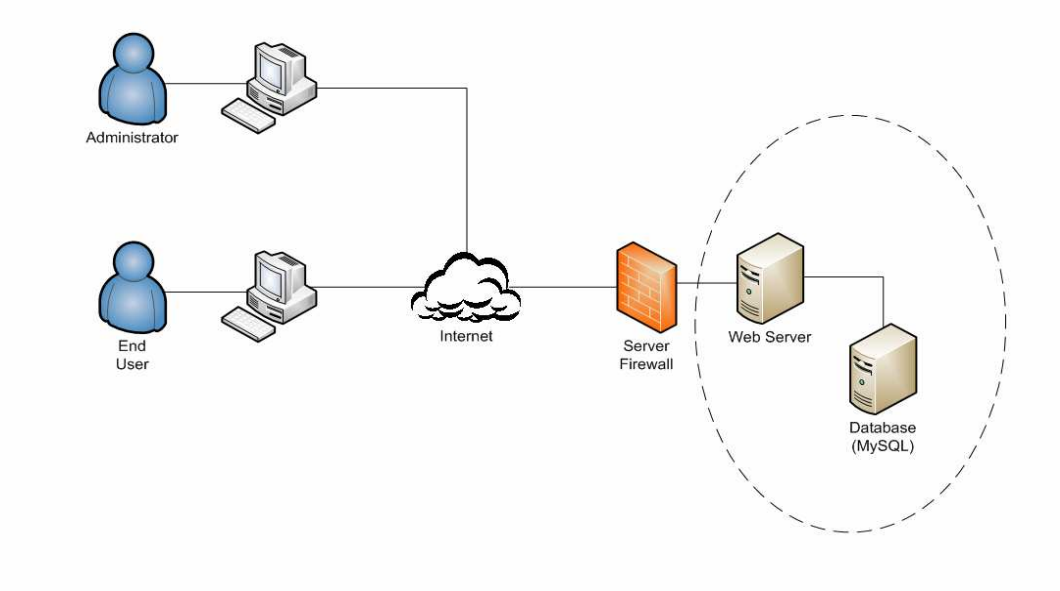

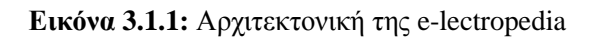

#### <u>Τ.Ε.Ι. Κρήτης / Παράρτημα Χανίων Γιαμήμα Ηλεκτρονικής</u>

Ο δεύτερος λόγος που επιλέξαµε να χρησιµοποιήσουµε το Wordpress είναι λόγω της τεράστιας διαδικτυακής κοινότητας που υπάρχει από προγραµµατιστές που αναπτύσσουν εφαρµογές πάνω στο σύστηµα αυτό. Η κοινότητα αυτή θα είναι η κύρια πηγή πληροφόρησης µας σε περίπτωση που χρειαζόµαστε οποιαδήποτε βοήθεια κατά τη διάρκεια προσαρµογής της Wordpress καθώς υλοποιούµε την e-lectropedia.

Τέλος, ένας αρκετά σηµαντικός λόγος για την επιλογή µας είναι το γεγονός ότι αυτό το σύστηµα διαχείρισης περιεχοµένου είναι ανοικτό(open source), άρα µπορούµε να το χρησιµοποιήσουµε δωρεάν. Αυτό θα έχει ως αποτέλεσμα την μείωση του κόστους που θα έχουμε τόσο στην αρχική δημιουργία της electropedia, αλλά και στη συντήρηση της µετέπειτα εφαρµόζοντας τις όποιες τυχόν νέες εκδόσεις κώδικα στο σύστηµα χωρίς επιπλέον έξοδα.

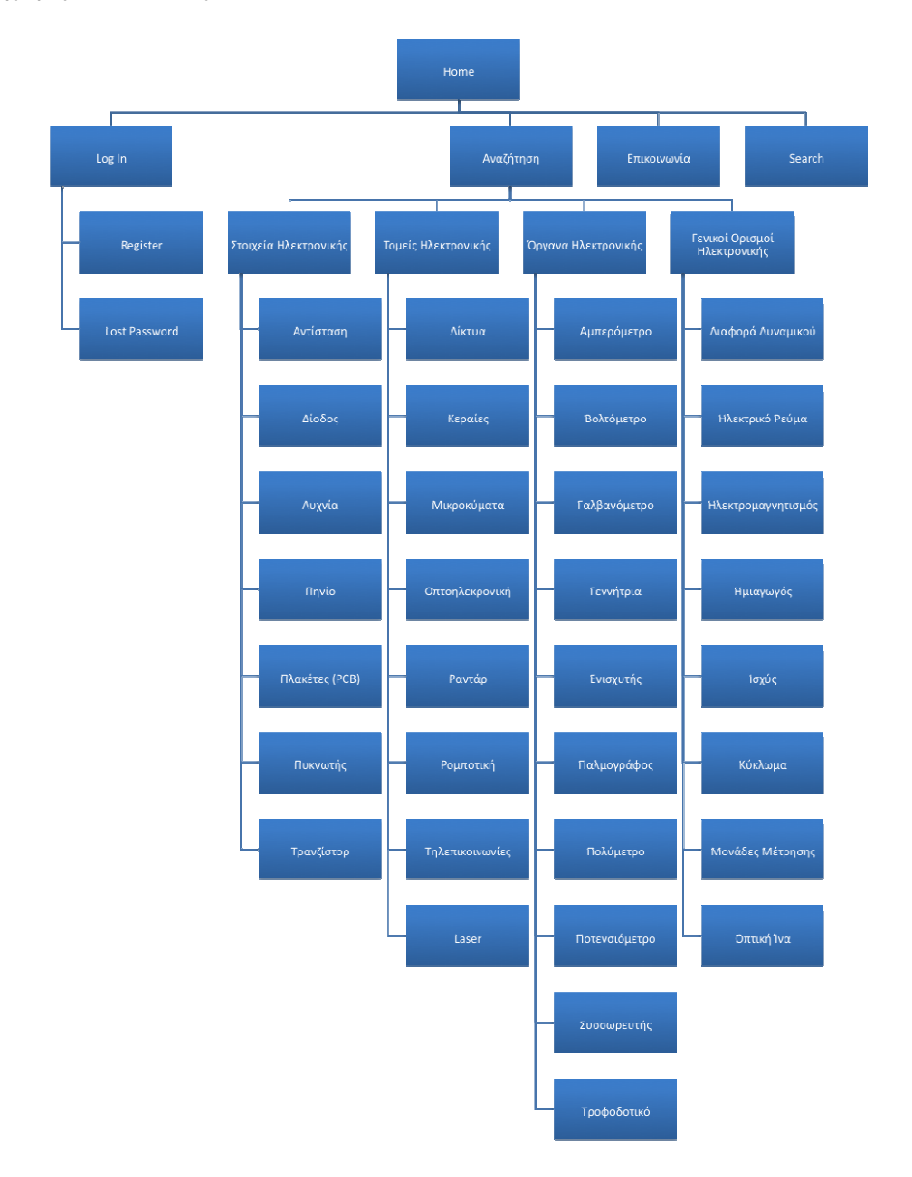

**Εικόνα 3.1.2:** Οργάνωση της ιστοσελίδας, σχεδιάγραµµα πρόσβασης όρων του ηλεκτρονικού τοµέα

#### **3.2. Ασφάλεια**

Ένα σηµαντικό στοιχείο στην υλοποίηση της e-lectropedia είναι και η ασφάλεια του συστήµατος. Το γεγονός ότι το Wordpress είναι ένα από τα πιο διαδεδοµένα συστήµατα διαχείρισης περιεχοµένου, έχει ως επακόλουθο να είναι πολύ συχνός στόχος των παρείσακτων εισβολέων του διαδικτυακού χώρου. Για αυτό ακριβώς το λόγο υπήρχε η ανάγκη να ενισχύσουµε την ασφάλεια που προσφέρει το Wordpress στο σύστηµα.

#### **3.2.1 Θωράκιση του Περιβάλλοντος Εργασίας του Χρήστη**

Μια από τις υπηρεσίες που προσφέρει η e-lectropedia στο χρήστη είναι η δυνατότητα να προσθέτει σχόλια στις σελίδες που επεξηγούν τους διάφορους ηλεκτρονικούς όρους. Για να εξασφαλίσουµε το γεγονός ότι µόνο εγγεγραµµένοι χρήστες µπορούν να προσθέσουν τα σχόλια τους, έπρεπε να σχεδιάσουµε ένα ασφαλές τρόπο σύνδεσης του χρήστη στο λογαριασµό του. Πρόσθεσα στη βασική διάταξη της electropedia µια λειτουργική µονάδα (login module) που σκοπό έχει την πιστοποίηση των εγγεγραµµένων χρηστών.

#### **3.2.2 Θωράκιση της Βάσης ∆εδοµένων**

Μια από τις πιο σηµαντικές ενέργειες για την εξασφάλιση της ασφάλειας ενός συστήµατος είναι η θωράκιση της βάσης δεδοµένων που φυλλάσει όλα τα δεδοµένα του συστήµατος. Με τη χρήση της MySQL υπάρχουν και κάποια ρίσκα, από πλευράς ασφάλειας, λόγω του ότι είναι μια από τις πλέον διαδεδοµένες βάσεις δεδοµένων και έχουν γίνει και γίνονται αρκετές επιθέσεις υποκλοπής πληροφοριών.

Το πρώτο και κυριότερο βήµα είναι η αλλαγή των δεδοµένων πιστοποίησης του κυρίως διαχειριστή της βάσης δεδοµένων. Η MySQL έρχεται µε ένα προεπιλεγµένο λογαριασµό για το διαχειριστή της βάσης δεδοµένων, ο οποίος έχει ως όνοµα χρήστη "root" και τον κώδικα πρόσβασης κενό. ∆ηµιούργησα ένα νέο λογαριασµό για τον κυρίως διαχειριστή της MySQL, χρησιµοποιώντας διαφορετικό όνοµα χρήστη και κωδικό πρόσβασης από τα προεπιλεγµένα.

Με βάση τις πληροφορίες από τον Ben Natan [1], πρόσθεσα τις ακόλουθες ρυθµίσεις στις παραµέτρους της MySQL µέσα στο my.cnf αρχείο:

local-infile=0 *skip-show-database safe-show-database safe-user-create skip-name-resolve skip-symbolic-links* 

#### *skip-networking*

Επίσης αφαίρεσα τις ακόλουθες ρυθµίσεις από το ίδιο αρχείο:

*skip-grant-tables*

*enabled-named-pipe* 

## **3.2.3 Θωράκιση του Λειτουργικού Συστήµατος**

Η θωράκιση της βάσης δεδοµένων δεν είναι αρκετή για την ασφάλεια του συστήµατος µας. Πρέπει επίσης να λάβουµε τα κατάλληλα µέτρα θωράκισης του λειτουργικού συστήµατος του κεντρικού υπολογιστή που τρέχει την ιστοσελίδα. ∆υστυχώς όµως µε την υπάρχουσα υποδοµή του συστήµατος µας δεν έχουµε πρόσβαση και τη δυνατότητα να κάνουµε αλλαγές στις παραµέτρους του λειτουργικού συστήµατος. Πρέπει λοιπόν να εµπιστευτούµε ότι η ρυθµίσεις που έχει κάνει το άτοµο που µας παρέχει τις υπηρεσίες στο server και στο λειτουργικό του σύστηµα είναι ασφαλές.

Στη συγκεκριµένη υλοποίηση ενοικιάζουµε χώρο και δύναµη επεξεργαστή σε ένα server από µια εταιρεία που παρέχει αυτές τις υπηρεσίες. Το θετικό σε αυτό το µοντέλο είναι το γεγονός ότι δεν χρειάζεται να αγοράσουµε δικό µας server και δεν χρειάζεται να κάνουµε συχνή επιθεώρηση στο σύστηµα µας για να είµαστε σίγουροι ότι είναι ασφαλές. Όλες οι αναβαθµίσεις που χρειάζονται έτσι ώστε να έχει η υποδοµή µας τις πιο ενηµερωµένες εκδόσεις για το λειτουργικό σύστηµα αλλά και για τις υπόλοιπες εφαρµογές γίνονται για µας από τον παροχέα της υπηρεσίας που αγοράζουµε. Το αρνητικό στο µοντέλο που χρησιµοποιούµε είναι το γεγονός ότι δεν έχουµε πλήρη έλεγχο του συστήµατος και δε µπορούµε να ρυθµίσουµε και να ασφαλίσουµε το λειτουργικό µας σύστηµα όπως εµείς θέλουµε.

# **4. Εγχειρίδιο Χρήστη**

# **4.1. ∆ηµιουργία Λογαριασµού**

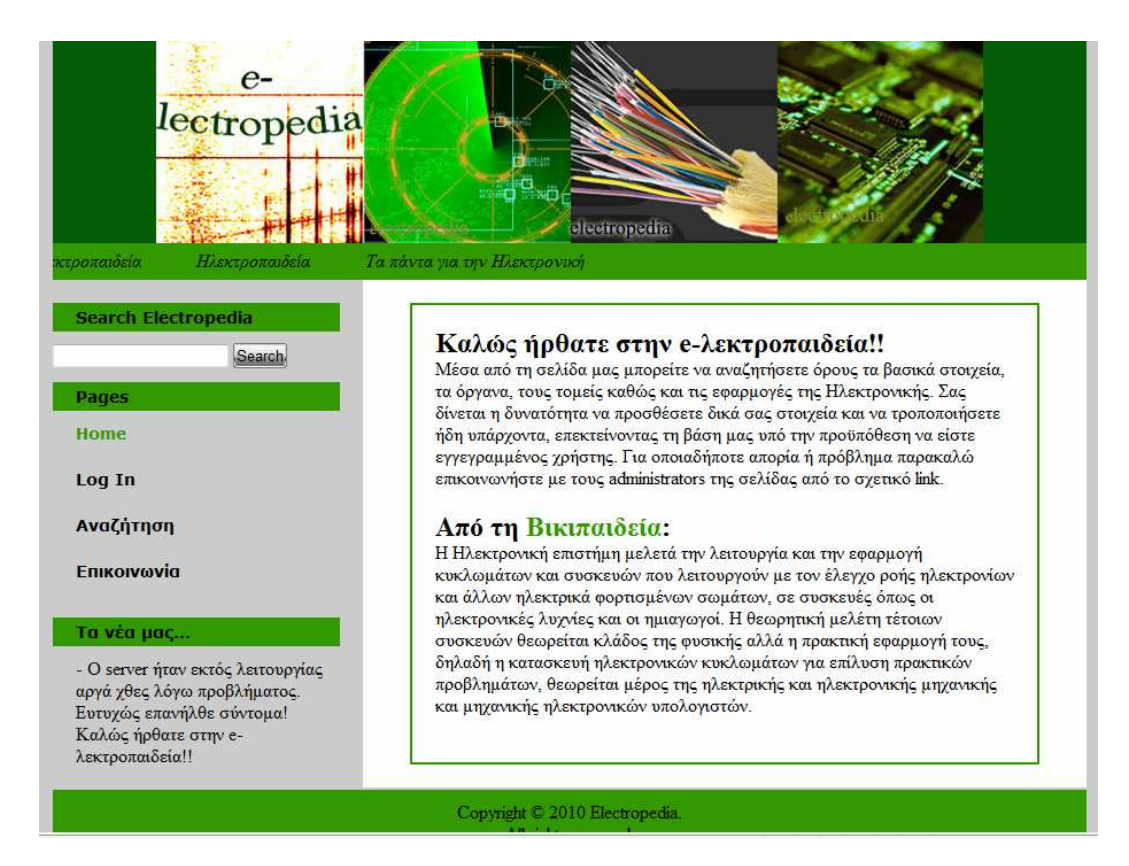

**Εικόνα 4.1:** Αρχική σελίδα του Ιστότοπου

#### **Βήµα 1:**

Εδώ είµαστε στην αρχική σελίδα του συστήµατος. Πληκτρολογώντας στο ∆ιαδίκτυο την ηλεκτρονική διεύθυνση www.webrools4u.com µας εµφανίζει την αρχική σελίδα (home page) του συστήµατος . Η αρχική σελίδα παρουσιάζει γενικές πληροφορίες για την e- λεκτροπαιδεία όπως επίσης και για την ηλεκτρονική επιστήµη και πιο συγκεκριµένα το πως µπορεί κάποιος να χρησιµοποιήσει την ιστοσελίδα για να αναζητήσει όρους, βασικά στοιχεία, και γενικώς όργανα που µπορούν να χρησιµοποιηθούν στις εφαρµογές της ηλεκτρονικής. Ανοίγοντας την µπορείτε να δείτε τι περιλαµβάνει η ιστοσελίδα και σε ποιους τοµείς της ηλεκτρονικής µπορείτε να αναζητήσετε.

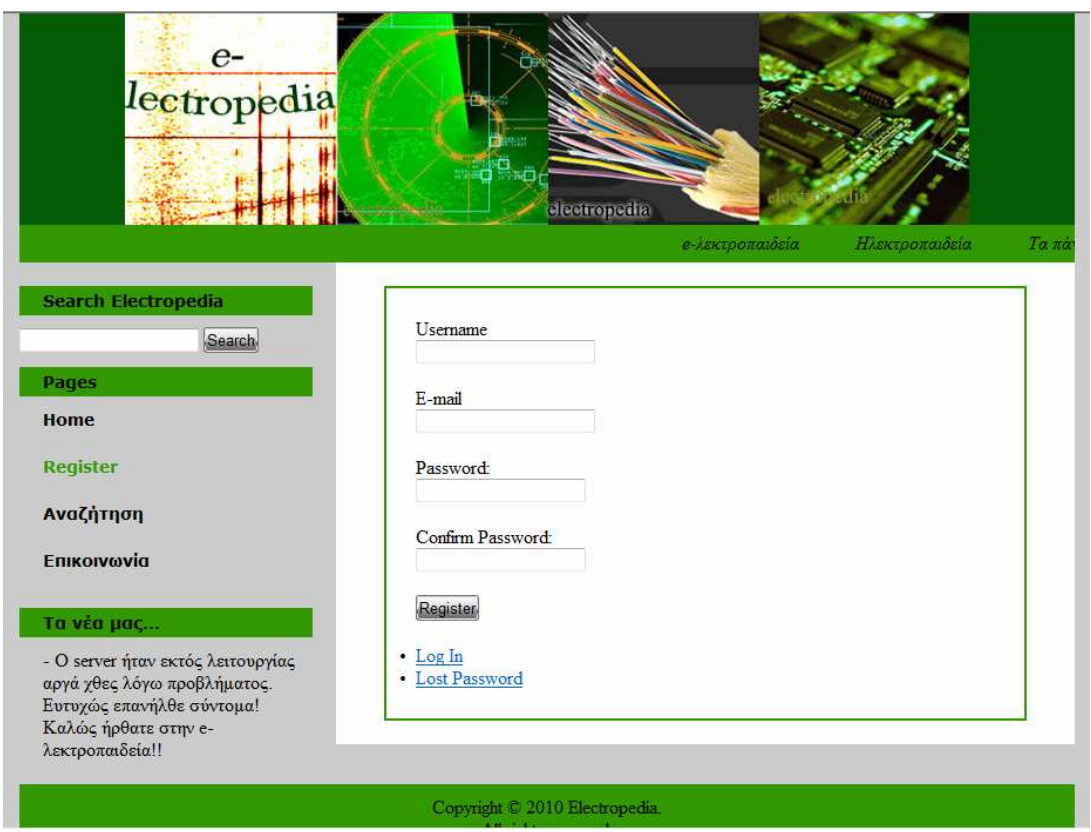

**Εικόνα 4.2:** Ιστοσελίδα εγγραφής µελών

Register: Πατώντας στον σύνδεσμο register (εγγραφή) από την αρχική σελίδα τότε το σύστημα μας προωθεί στην ανάλογη ιστοσελίδα η οποία µας παραπέµπει να προσκοµίσουµε τα προσωπικά µας στοιχεία έτσι ώστε να µπορέσουµε να κάνουµε εγγραφή και να µας επιτραπεί να χρησιµοποιήσουµε το σύστηµα. Τα προσωπικά στοιχεία τα οποία χρειάζονται για να εγγραφεί ο χρήστης είναι τα εξής:

- Α) Username ( Όνοµα χρήστη)
- Β) E-mail (Ηλεκτρονική διεύθυνση)
- Γ) Password (Κωδικός πρόσβασης)
- ∆) Confirm Password (Επαλήθευση Κωδικού πρόσβασης)

Επίσης σε αυτήν την ιστοσελίδα ο χρήστης έχει ακόµη δυο επιλογές. Αυτές είναι:

#### **Α) Log In (Σύνδεση)**

Πατώντας στο σύνδεσµο Log In (Σύνδεση) τότε το σύστηµα µας προωθεί στην ανάλογη ιστοσελίδα η οποία ζητά από τον χρήστη να πιστοποιήσει τα στοιχεία τα οποία παρείχε κατά την εγγραφή, όπως θα δούµε παρακάτω στην ανάλυση της ιστοσελίδας Log In (Σύνδεση).

Παράλληλα κατά την ολοκλήρωση της εγγραφής ο χρήστης λαµβάνει στην ηλεκτρονική διεύθυνση, την οποία δήλωσε στα στοιχεία εγγραφής του, ένα ηλεκτρονικό µήνυµα το οποίο επιβεβαιώνει την εγγραφή του χρήστη στην ιστοσελίδα πληροφορώντας τον µε το όνοµα χρήστη και τον κωδικό επιλογής του.

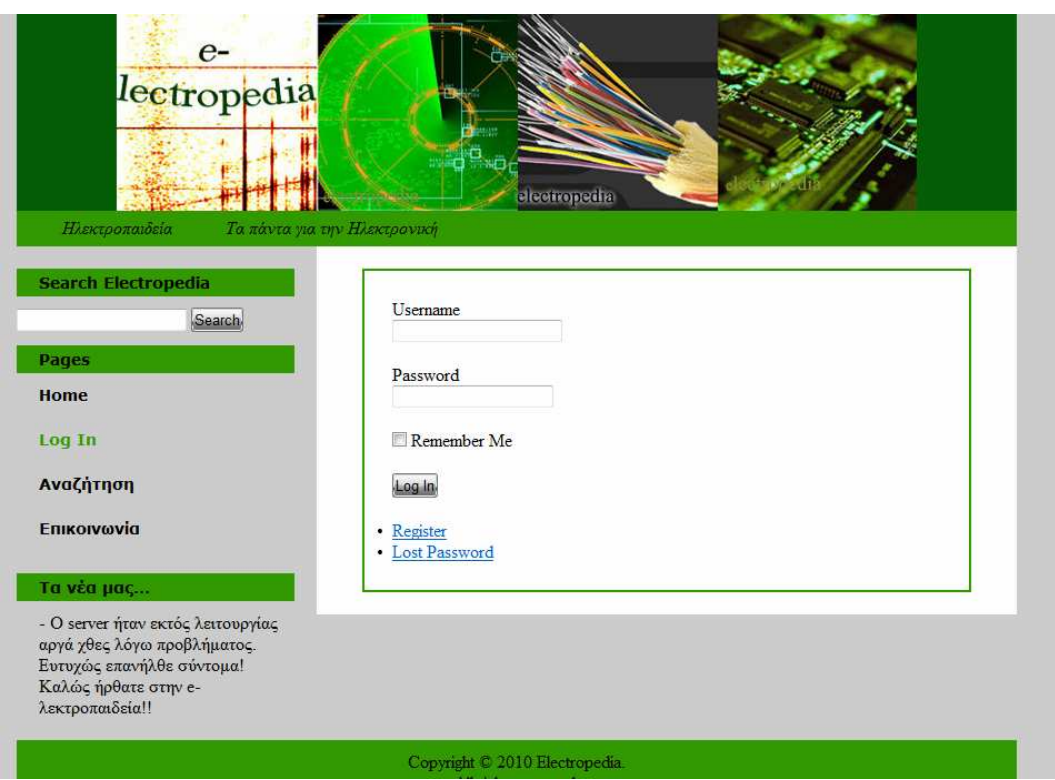

**Εικόνα 4.3:** Ιστοσελίδα πρόσβασης µελών στο σύστηµα

#### **Lost Password (ξεχάσατε τον κώδικα πρόσβασης)**

Στην περίπτωση όπου ο χρήστης έχει ξεχάσει τα στοιχεία που παρείχε κατά την εγγραφή του στο σύστηµα τότε µπορεί να επιλέξει το "Lost Password" (Ξεχάσατε τον κώδικα πρόσβασης). Σε αυτή την περίπτωση το σύστηµα ζητά από τον χρήστη να παρέχει την ηλεκτρονική του διεύθυνση (email) όπου και του αποστέλλει ένα ηλεκτρονικό µήνυµα περιέχοντας το username (όνοµα χρήστη) και ένα σύνδεσµο (link) όπου πατώντας τον, καθοδηγεί τον χρήστη σε καινούργια σελίδα (βλέπε την πιο κάτω εικόνα)στην οποία του ζητά να εισάγει καινούργιο κωδικό (password).

Με την ολοκλήρωση της διαδικασίας "Lost Password" (Ξεχάσατε τον κώδικα πρόσβασης), τότε το σύστηµα αποστέλλει ένα καινούργιο ηλεκτρονικό µήνυµα περιέχοντας τα καινούργια στοιχεία πρόσβασης του χρήστη.

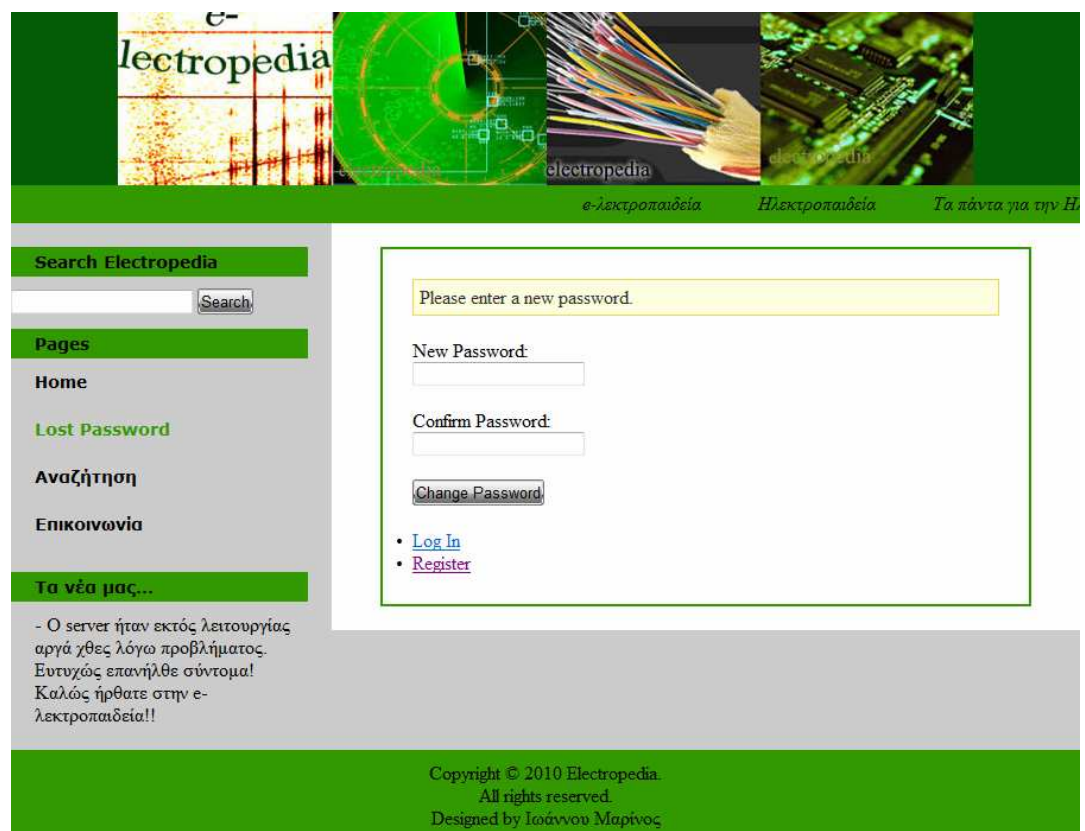

**Εικόνα 4.4:** Ιστοσελίδα ανάκτησης ξεχασµένου κωδικού πρόσβασης µελών

#### **Αναζήτηση (Search)**

Όπως µπορούµε να διακρίνουµε στην παραπάνω εικόνα, το σύστηµα παρέχει στον χρήστη την επιλογή αναζήτησης (Search). Εδώ ο χρήστης µπορεί να αναζητήσει όρους, βασικά στοιχεία, και γενικώς όργανα που µπορούν να χρησιµοποιηθούν στις εφαρµογές της ηλεκτρονικής. Επιλέγοντας τον σύνδεσµο αναζήτησης τότε η ιστοσελίδα µας παρουσιάζει τις 4 κατηγορίες στοιχείων που περιέχει το σύστηµα. Εδώ ο χρήστης µπορεί είτε να επιλέξει από την προκαθορισµένη λίστα αυτό το οποίο αναζητά είτε να εισάγει την ονοµασία στο πεδίο αναζήτησης (Search).

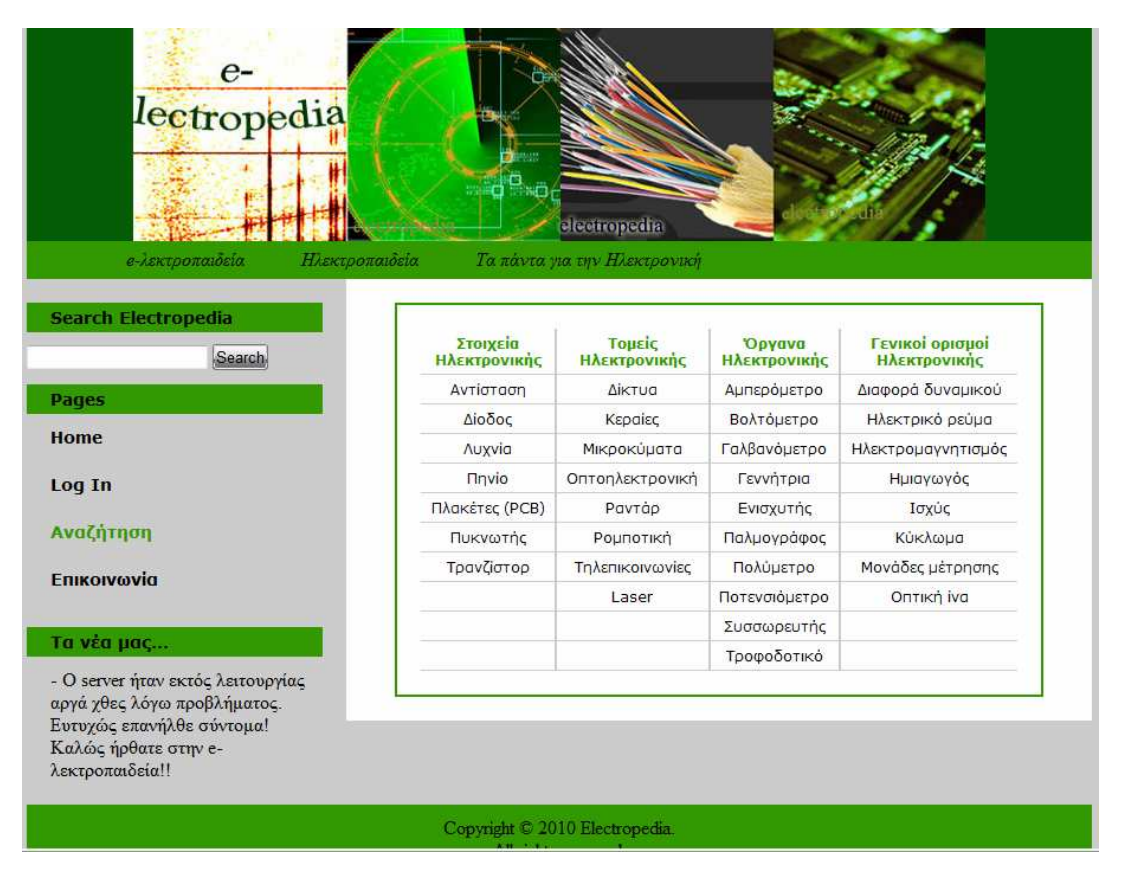

**Εικόνα 4.5:** Ιστοσελίδα αναζήτησης ωρολογίων της ηλεκτρονικής και τη σηµασία τους

Στην περίπτωση όπου ο χρήστης επιλέγει για παράδειγµα το στοιχείο ηλεκτρονικής "Πηνίο" από την προκαθορισµένη λίστα, τότε όπως θα δείτε και στην πιο κάτω εικόνα, το σύστηµα θα του παρουσιάσει τις πληροφορίες για το αντικείµενο επιλογής του.

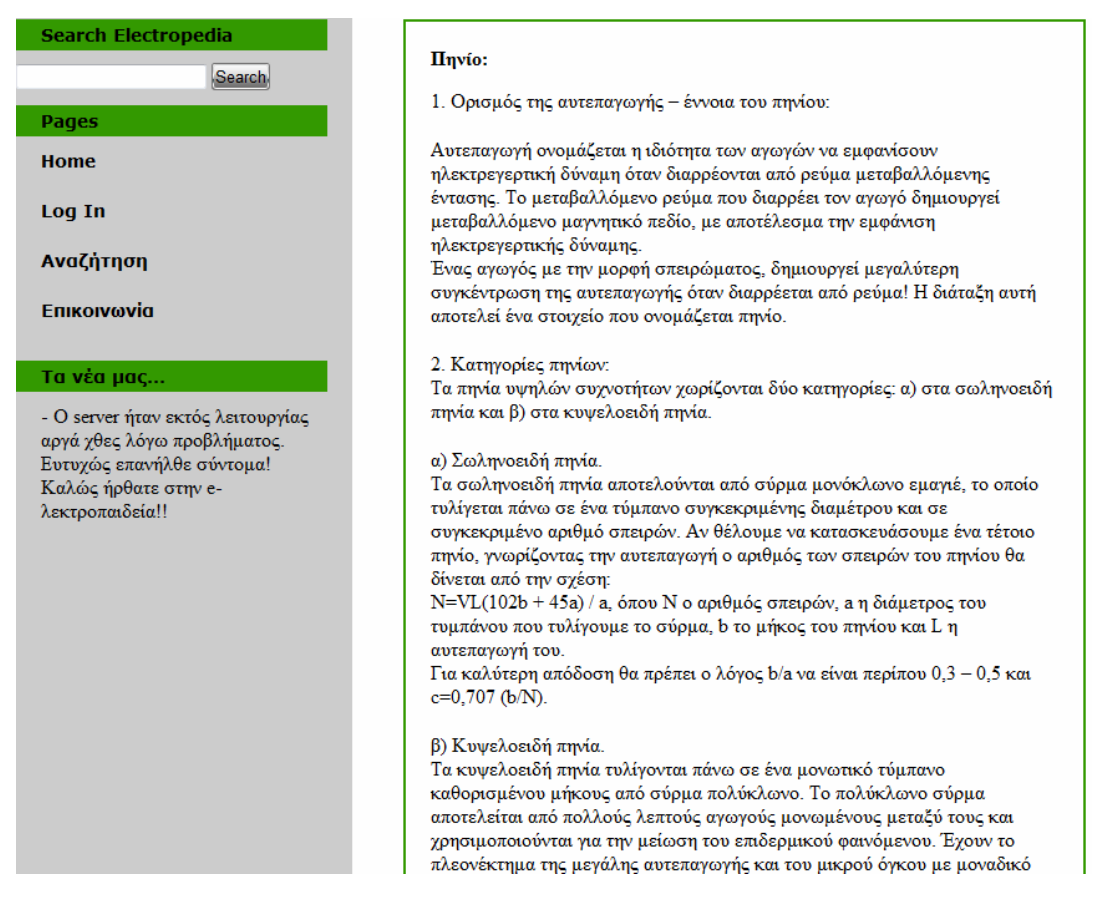

**Εικόνα 4.6:** Ιστοσελίδα αποτελεσµάτων αναζήτησης: Επεξήγηση όρου "Πηνίο".

Εάν ο χρήστης χρησιµοποιήσει το πεδίο αναζήτησης (Search) εισάγοντας το όνοµα του στοιχείου που αναζητά, για παράδειγµα "Ισχύς" τότε, όπως θα δείτε και στην παρακάτω εικόνα, το σύστηµα θα του παρουσιάσει τα αποτελέσµατα αναζήτησης που είναι σχετικά µε την "Ισχύ".

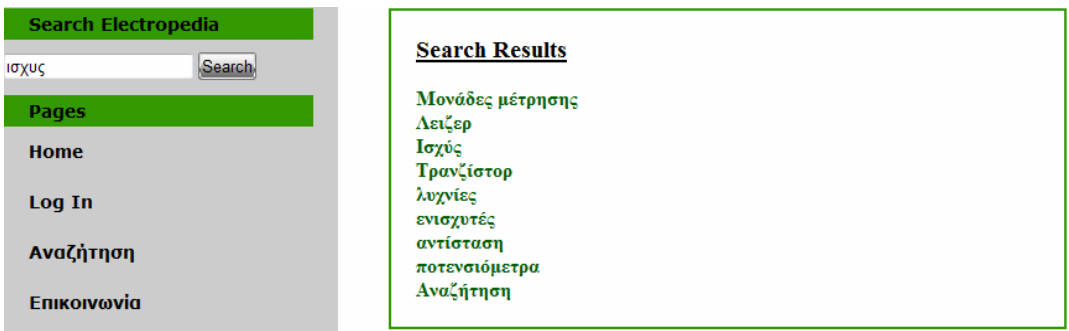

**Εικόνα 4.7:** Ιστοσελίδα αποτελεσµάτων αναζήτησης: Αναζήτηση όρου "Ισχύς".

Από αυτή την σελίδα τώρα ο χρήστης µπορεί να επιλέξει αυτό το οποίο αναζητά ("Ισχύς") και να διαβάσει όλες της σχετικές πληροφορίες που θα του παρουσιάσει το σύστηµα γύρω από το θέµα αναζήτησης του. (Βλέπε την παρακάτω εικόνα)

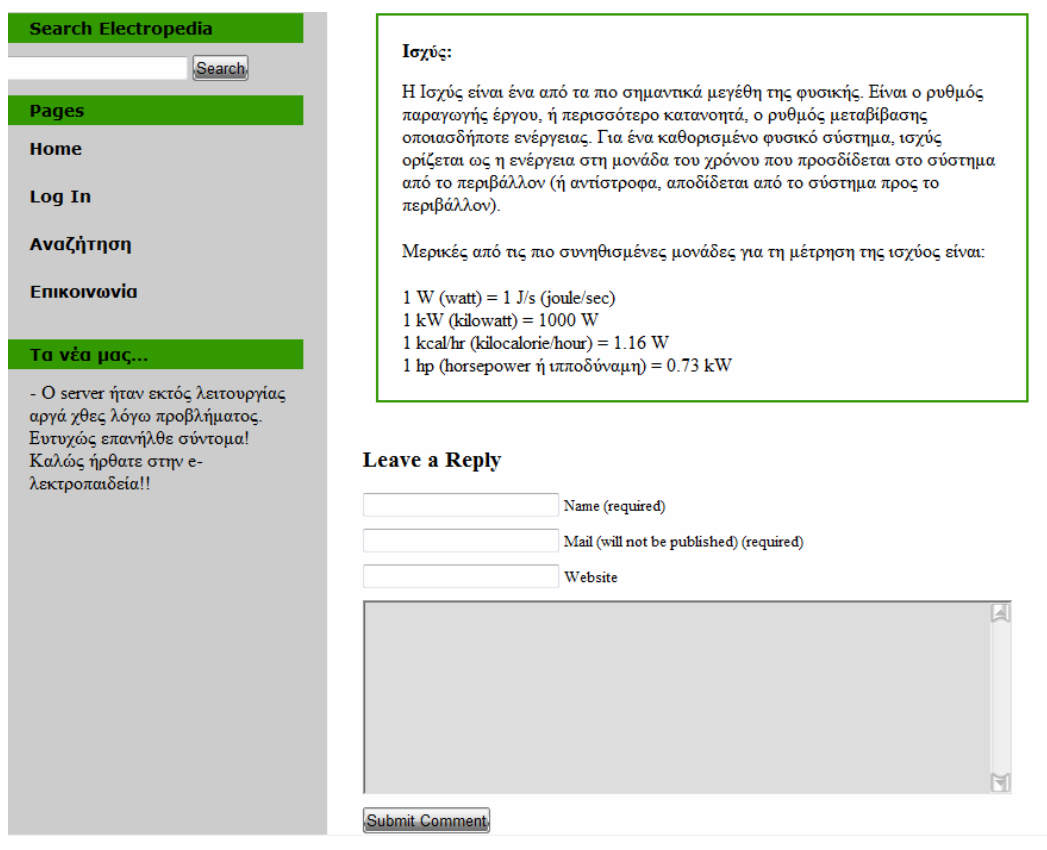

**Εικόνα 4.8:** Ιστοσελίδα αποτελεσµάτων αναζήτησης: Επεξήγηση όρου "Ισχύς".

Παράλληλα, όπως βλέπετε και παραπάνω το σύστηµα παρέχει και την επιλογή στο χρήστη να αφήσει σχόλια για το θέµα αναζήτησης του. Αυτά µπορεί να είναι γενικά σχόλια για το σύστηµα ή επιπρόσθετες πληροφορίες γύρω από το θέµα αναζήτησης όπου πιστεύει πως θα ήταν καλό να συµπεριλαµβάνονται στο σύστηµα.

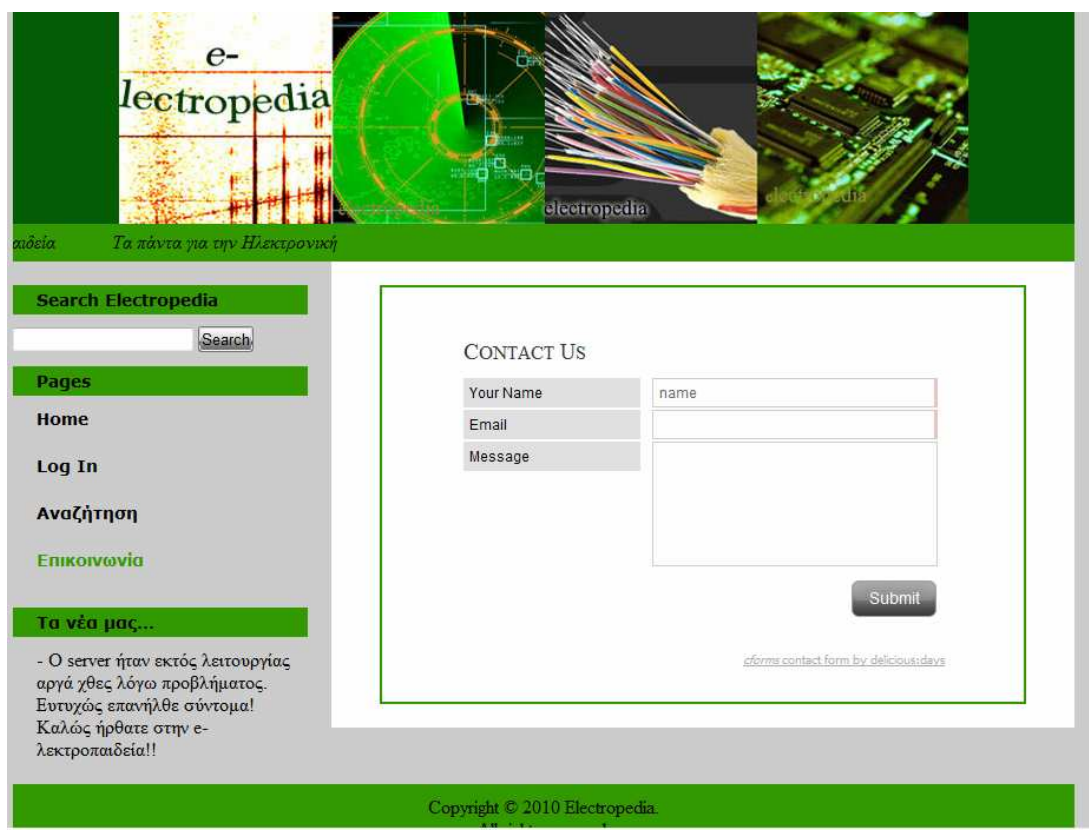

**Εικόνα 4.9:** Ιστοσελίδα επικοινωνίας µε τον διαχειριστή του συστήµατος.

Το σύστηµα µας επίσης παρέχει και ιστοσελίδα επικοινωνίας όπου ο χρήστης µπορεί να εισάγει τα στοιχεία του, όπως όνοµα και ηλεκτρονική διεύθυνση και το περιεχόµενο του µηνύµατος και να το αποστείλει στον administrator (διαχειριστή) του συστήµατος.

# **5. Συµπεράσµατα**

Είναι πολύ λογικό ότι η επιτυχία του νέου συστήµατος εξαρτάται από τους φoιτητές του πανεπιστηµίου ανάλογα µε το πόσο ζεστά θα αγκαλιάσουν την ιδέα χρησιµοποίησης την ιστοσελίδας µας, της e-lectropedia.

Τα τελευταία χρόνια η χρησιµοποίηση του ∆ιαδικτύου έχει γνωρίσει ραγδαία ανάπτυξη και όλο και περισσότερος κόσµος, ειδικά φοιτητές το χρησιµοποιούν για σκοπούς µάθησης. Συνεπώς, το νέο σύστηµα είναι ακριβώς αυτό που χρειάζονται οι φοιτητές στο τµήµα ηλεκτρονικής, έτσι ώστε να τους επιτρέψει να έχουν γρήγορη πρόσβαση µέσω ∆ιαδικτύου στις απαραίτητες πληροφορίες που θα βοηθηθούν άµεσα ώστε να κατανοήσουν την έννοια των διαφόρων θεµάτων της ηλεκτρονικής Με αυτό τον τρόπο οι φοιτητές θα επικεντρωθούν στην κατανόηση των θεµάτων αντί στη χρονοβόρα διαδικασία έρευνας των ορισµών.

Για να πούµε ότι το σύστηµα µας, η e-lectropedia, έχει πετύχει τότε πρέπει να καταφέρει να δηµιουργήσει µια αλληλένδετη κοινότητα αποτελούµενη από φοιτητές του τµήµατος ηλεκτρονικής που θα μοιράζονται τις γνώσεις που θα παρέχει το σύστημα αλλά και επίσης να συμπληρώνουν με δικά τους σχόλια έτσι ώστε να χρησιµοποιείται ως η κινητήρια δύναµη για τους φοιτητές του τµήµατος ηλεκτρονικής για απόκτηση της απαραίτητης γνώσης για την σπουδή. Εάν αυτό µπορεί να επιτευχθεί τότε το σύστηµα θα έχει τη δυνατότητα να χρησιµοποιηθεί και να προσφέρει µέγιστα πλεονεκτήµατα στους χρήστες του.

Από την άποψη των στόχων που έχουν επιτευχθεί στο τέλος αυτού του έργου, τότε µπορώ να πω ότι το έργο έχει καταφέρει να παραδώσει το νέο σύστηµα και παράλληλα όλοι οι στόχοι έχουν επιτευχθεί. Συγχρόνως, πληροί τις απαιτήσεις που αναγνωρίσαµε στην έναρξη του έργου καταφέρνοντας να ικανοποιήσει τις ανάγκες των µελλοντικών χρηστών.

# **5.1 Μελλοντική Εργασία**

Για να µπορέσει το σύστηµα να εφαρµοστεί και να είναι πλήρως λειτουργικό, τότε απαιτείται ακόµη περισσότερη εργασία. Το έργο αυτό χωρίζεται σε τρείς πτυχές, την ασφάλεια, λειτουργία και το οικονοµικό κόστος.

Ξεκινώντας µε τις απαιτήσεις της ασφάλειας της ιστοσελίδας τότε πρέπει να πληροί ορισµένα περαιτέρω πρότυπα ασφαλείας όπως παράδειγµα πρωτόκολλο ασφαλείας SSL. Θα πρέπει να εφαρµοστεί SSL ασφάλεια κάτι το οποίο δεν τέθηκε σε εφαρµογή κατά τη διάρκεια αυτού του έργου λόγω του υψηλού κόστους. Με αυτόν τον τρόπο θα ενισχυθεί η ασφάλεια του συστήµατος που είναι µια από τις πιο σηµαντικές πτυχές του συστήµατος και θα αποτρέψει το ενδεχόµενο της κακόβουλης χρήσης και της µη εξουσιοδοτηµένης πρόσβασης.

Πτυχιακή Εργασία - 30 - Μαρίνος Ιωάννου

Όσο αφορά το λειτουργικό κοµµάτι του συστήµατος τότε θα πρέπει να υλοποιήσουµε ένα επιπρόσθετο κοµµάτι για έλεγχο του συστήµατος (auditing). Με αυτό τον τρόπο θα µπορεί να υπάρχει σωστός έλεγχος στο σύστηµα, καταγράφοντας ποιος χρήστης έκανε αλλαγές στο σύστηµα και σε ποια χρονική περίοδο.

Τελειώνοντας, θα πρέπει να εξευρεθεί ένας διακοµηστής στο δίκτυο του πανεπιστηµίου όπου θα µπορέσει να φιλοξενήσει το σύστηµα. Αυτό θα απαιτεί να γίνουν κάποιες αλλαγές στο σύστηµα έτσι ωστε να ικανοποιεί τις απαιτήσεις του καινούργιου διακοµιστή και να µπορέσει να λειτουργήσει σωστά.

# **5.2 Αξιολόγηση Έργου**

Αξιολογώντας το έργο, πρέπει να οµολογήσω ότι δεν ήταν εύκολο. Χρειάστηκε πολλή αφοσίωση και θυσίες από τον προσωπικό µου χρόνο για να εφαρµοστεί. Με βάση το αποτέλεσµα µπορώ να πω ότι αυτό το έργο ήταν επιτυχηµένο και αυτό κάνει όλα τα προβλήµατα που αντιµετώπισα να αξίζουν τον κόπο.

Κατά την σύλληψη της ιδέας µου, αυτό το νέο σύστηµα ήταν µια µεγάλη πρόκληση για µένα, αλλά σε µεταγενέστερο στάδιο όπου είχα αρχίσει την υλοποίηση συνειδητοποίησα ότι ήταν µια πολύ µεγαλύτερη πρόκληση από ότι στην αρχή.

Αυτό οφείλεται τόσο στις τεχνολογίες που χρησιµοποιήθηκαν, αλλά και µε το περιβάλλον του έργου.

Λόγω των παραπάνω είχα αντιµετωπίσει πολλά προβλήµατα. Πρώτο πρόβληµα ήταν να κατανοήσω το περιβάλλον του έργου. Αυτό όµως λύθηκε από την έρευνα που έκανα, αφιερώνοντας χρόνο και επίσης αλληλεπιδρώντας µε άλλους φοιτητές που µοιράζονται το ίδιο περιβάλλον υποβάθρου µε αυτό το έργο. Αυτό οδηγεί όµως ως προς το δεύτερο πρόβληµα µου. ∆εύτερο πρόβληµα µου ήταν η γεωγραφική απόσταση µε τους προοπτικούς χρήστες και αυτό έκανε πιο δύσκολο για µένα να αποκτήσω τις απαιτήσεις των προοπτικών χρηστών. Αυτό το πρόβληµα λύθηκε µε χρήση µηνυµάτων ηλεκτρονικού ταχυδροµείου και επίσης µε προγραµµατισµένα αεροπορικά ταξίδια στην Ελλάδα. Επίσης, χρησιµοποιώντας ένα καλό προγραµµατισµό και σωστό χρονοδιάγραµµα µε βοήθησε να προχωρήσω µε το έργο, χωρίς η γεωγραφική απόσταση να προκαλέσει προβλήµατα.

Το τελευταίο πρόβληµα που είχα να αντιµετωπίσω ήταν η ίδια η τεχνολογία. Οι περισσότερες από τις χρησιµοποιούµενες τεχνολογίες ήταν καινούργιες για µένα έτσι έπρεπε να διδάξω στον εαυτό µου αυτές τις τεχνολογίες και να τις κατανοήσω, έτσι ώστε να είµαι σε θέση να τις χρησιµοποιήσω για την υλοποίηση του έργου. Κατά την έναρξη του έργου αυτού φαινόταν αδύνατο για µένα, αλλά µε µια καλή στρατηγική διαχείρισης, ένα καλό σχέδιο και πολλές θυσίες κατάφερα να εξοικειωθώ µε τις απαραίτητες τεχνολογίες και να τις εφαρµόσω στο σύστηµα.

Το πιο σηµαντικό δίδαγµα από την υλοποίηση αυτού του έργου που θα ήθελα να εστιάσω και ελπίζω ότι αυτό θα είναι οδηγός για τους φοιτητές µετά από µένα είναι πως οποιοδήποτε στόχο βάλει στο µυαλό του ο άνθρωπος, τότε να είναι σίγουροι ότι έχει τη δύναµη και τη γνώση να το κάνει και να κατακτήσει τους στόχους του.

Πτυχιακή Εργασία - 31 - Μαρίνος Ιωάννου

Είναι µόνο θέµα προθυµίας, αν είναι πρόθυµοι να αφιερώσουν αρκετό χρόνο σε αυτό, να χάσουν κάποια άλλα λιγότερο σηµαντικά πράγµατα στη συνέχεια, τότε να είναι σίγουροι ότι θα επιτύχουν αυτό το στόχο και µάλιστα να τον ξεπεράσουν.

Θα ήθελα να τελειώσω αυτή την έκθεση µε µια φράση που ένας µεγάλος δάσκαλος πολεµικών τεχνών είπε κάποτε, "Άδειασε το φλιτζάνι της γνώσης σου, ώστε να µπορεί να συµπληρωθεί, γίνε πρόθυµος να αποκτήσεις συνολική γνώση και όχι µερική"(Tao of jeet kune do by Bruce Lee).

# **Βιβλιογραφία**

#### **Βιβλία**

[1] Ben Natan, R. (2005) Implementing Database Security and Auditing, Burlington: Elsevier Digital Press.

[2] Hudson, P. (2006) PHP in a nutshell, Sebastapol, CA: O' Reilly.

[3] Tansley, D. (2002) Create dynamic Webpages using PHP and MySQL, London: Addison – Wesley.

[4] Ullman, L. (2003) PHP and MySQL for Dynamic Web Sites, Berkeley: Peachpit Press.

[5] Ben Natan Welling, L., Laura, T., (2005), *PHP and MySQL Web Development, 3rd Edition*,Sams Publishing, Indiana, USA.

#### **Άρθρα**

[1] Pritchard, J. A. T. (2000) Security in on-line systems, Manchester: NCC Publications.

#### **Ιστότοποι**

w3schools.com (2011) HTML and Web Tutorials, http://www.w3schools.com Wikipedia (2011) Wikipedia – The Free Encyclopedia, http://www.wikipedia.com